# Layout Photography Seeking the Look of the Prototype

Ed Merrin
Diamond Rails Forever
NMRA Pacific Coast Region Convention
Sacramento, California
May 4, 2019

#### Types of Model Railroad Photography

- Bird's eye or Google Earth shots.
- People and model trains (includes Op Sessions).
- Layout visits "Legacy Pictures."
- Closeups of individual models or techniques.
- Replicate look of prototype scenes.

#### Today's Agenda

- Examine prototype photos, discuss how to emulate them with model subjects.
  - Composition issues.
  - Vertical perspective.
  - Depth of field.
- Role of smartphone cameras.
- Techniques and Software for Focus Stacking
  - iPhone vs. DSLR comparison
  - Software comparisons.
- Sample photos with critiques.

#### **Train As Part of Scenery**

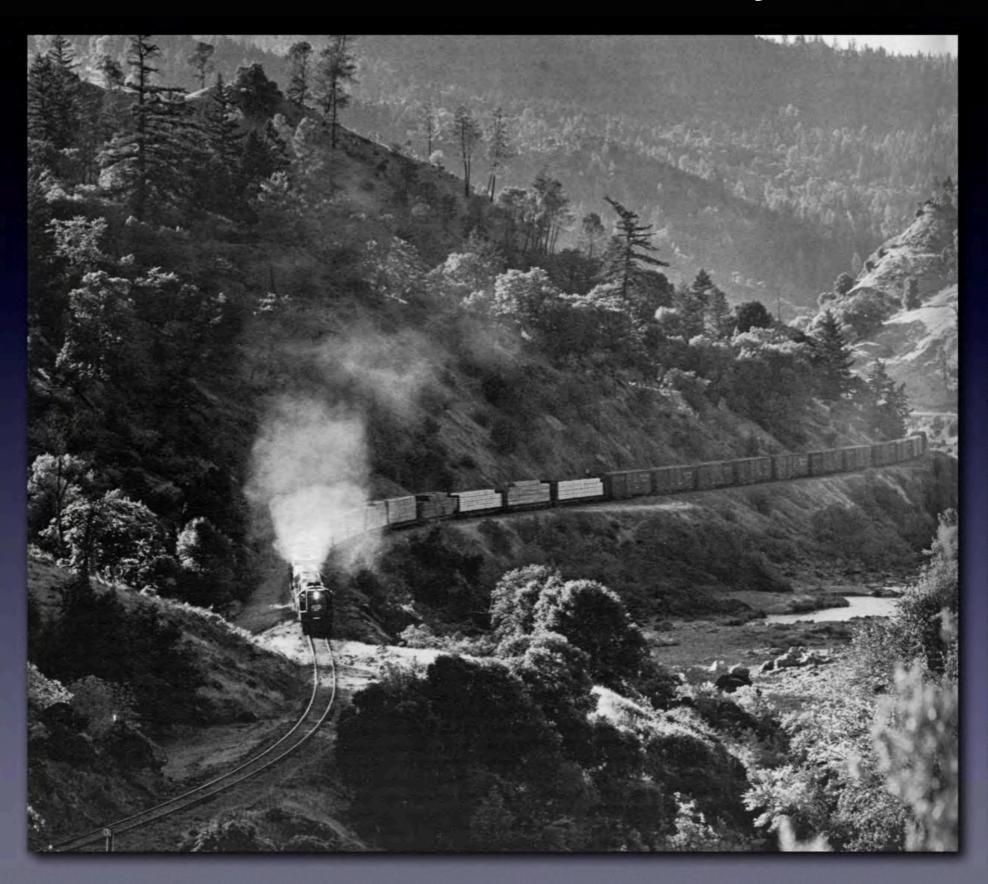

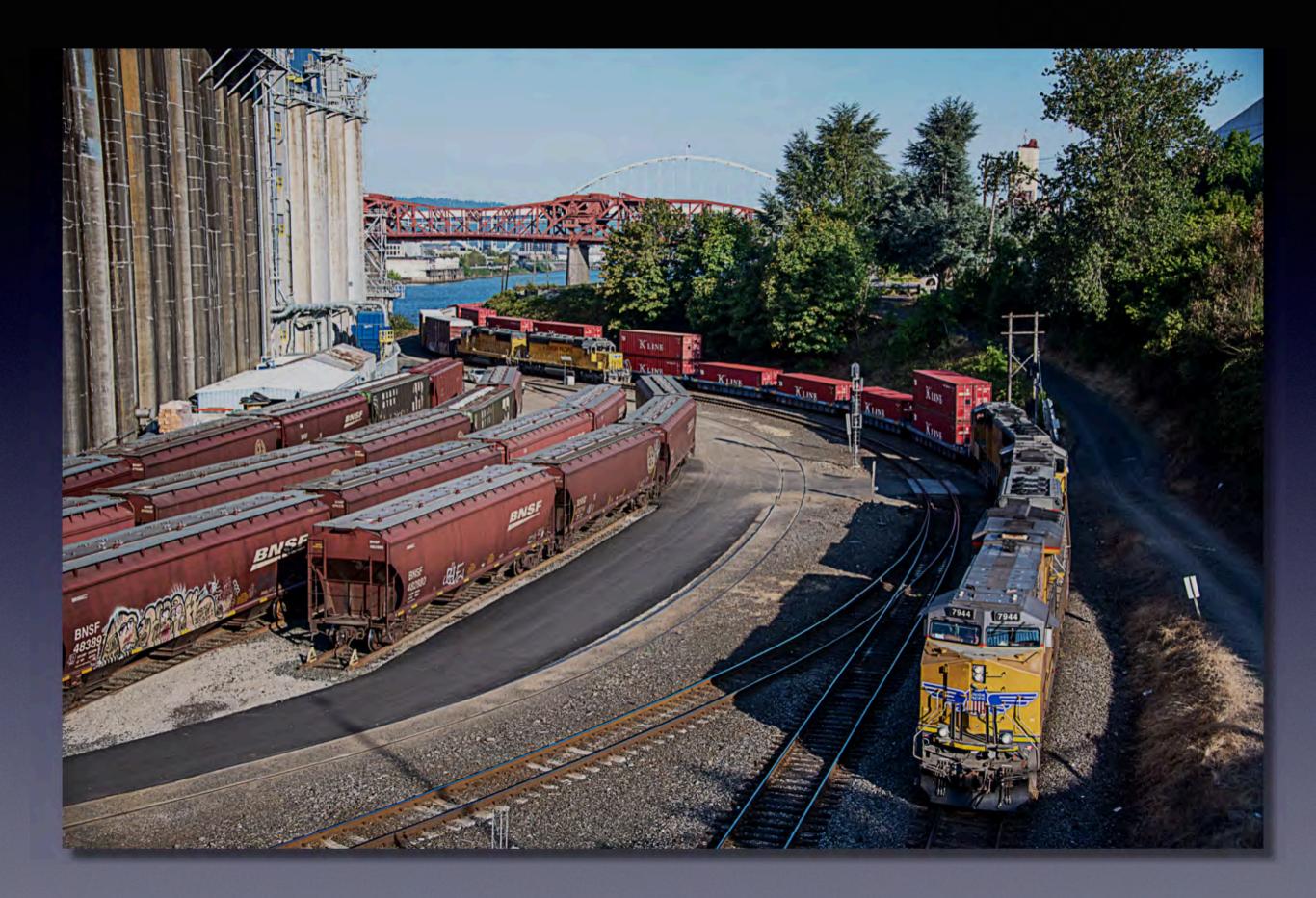

#### Down on the Ground

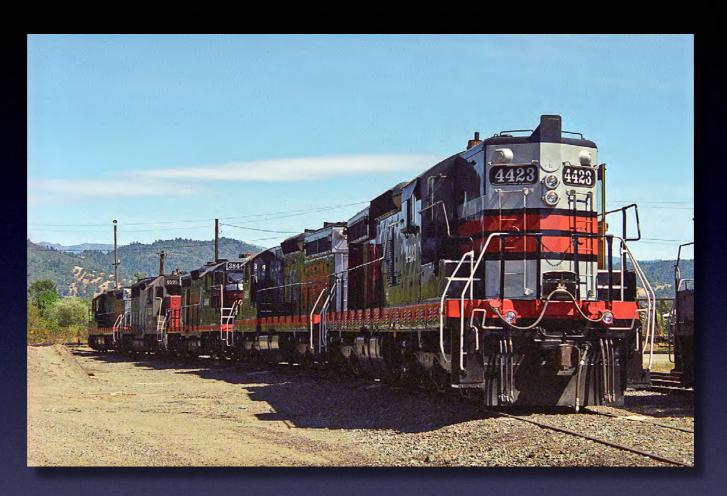

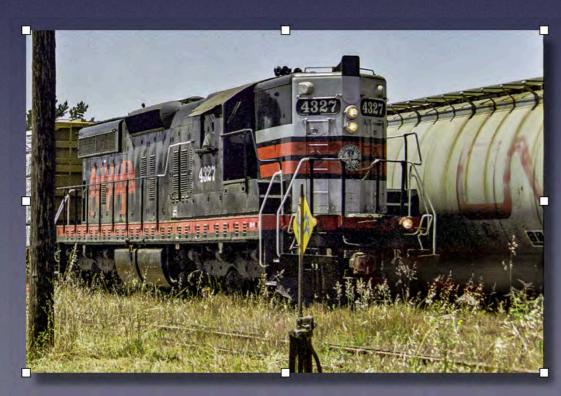

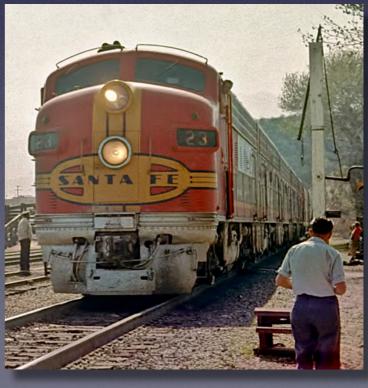

#### Tracks Share the Image

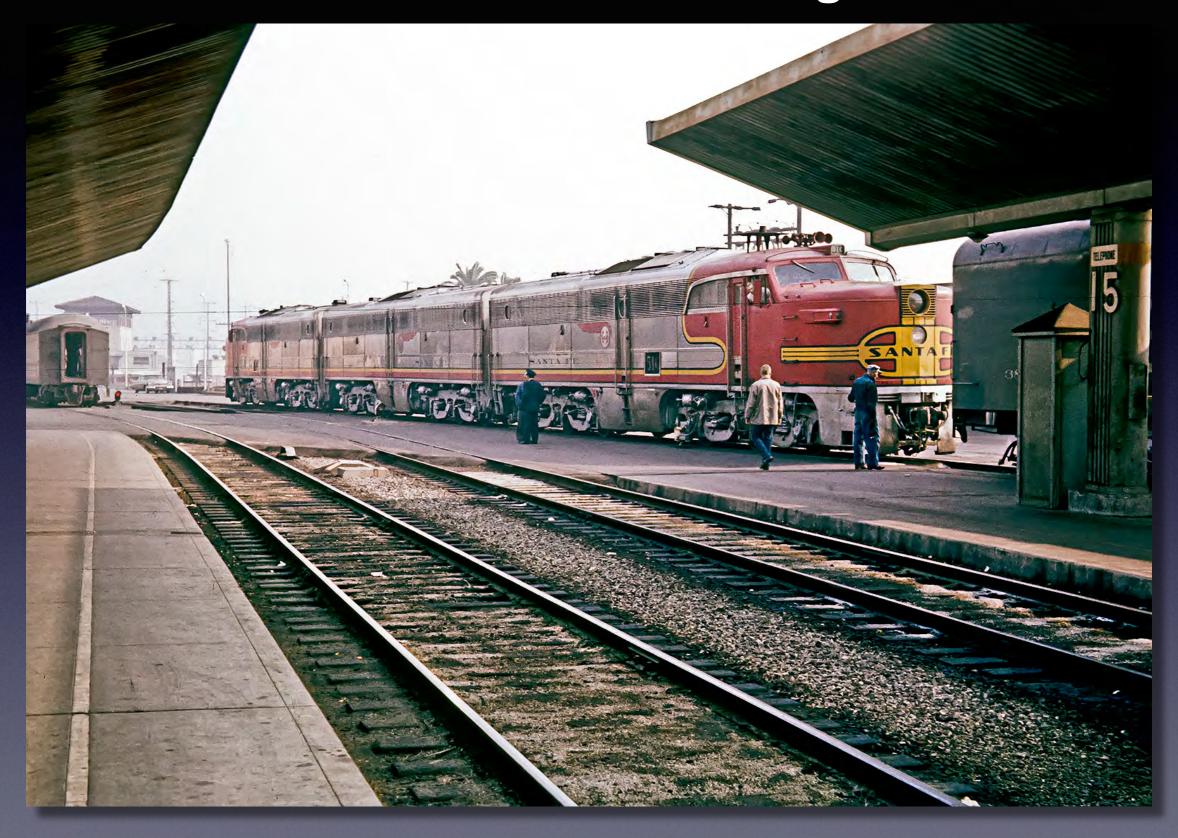

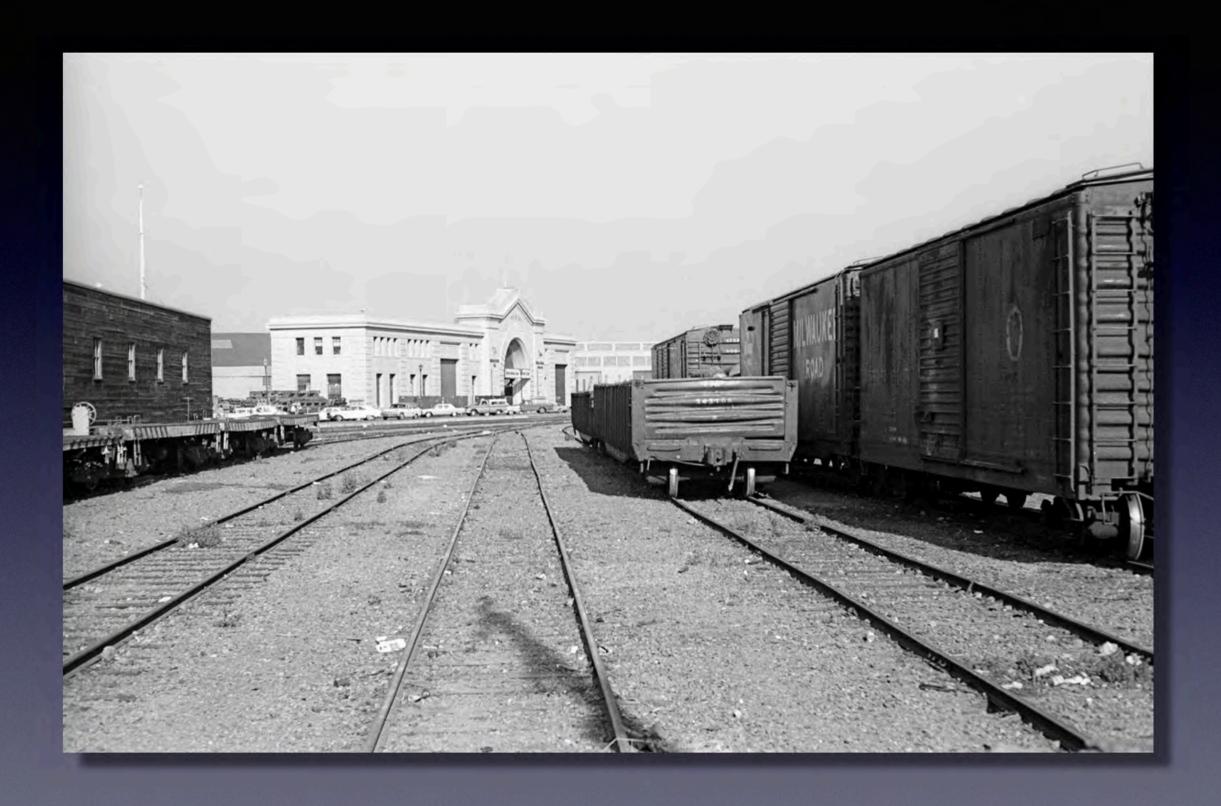

## Compositional Elements to Replicate

- Low Vertical Angle of View
- Wide Perspective
- Tracks Involved in Composition
- Depth of Field

#### Cameras

- Fixed Lens
  - Point and shoot, compact.

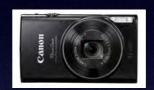

- Smartphone
- Bridge/Superzoom
- Interchangable Lens
  - Mirrorless

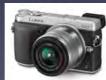

• DSLR

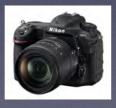

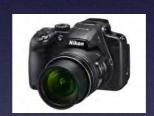

#### **Smartphone Cameras**

- Lens low to "ground."
- Small, fits within scenes.
- Close focusing.
- Amazing miniaturization.
- Shallow depth of field due to fixed wide aperture.
- Control of focus point and focal length imprecise;
- Limited manual controls (e.g. exposure mode).
- Files lower quality.

#### DSLRs and Similar Interchangeable Lens Cameras

- Precise manual focusing
- Aperture is adjustable for greater depth of field.
- Can shoot raw, more color depth, higher resolution.
- Large, relatively bulky.
- Higher "off the ground."
- Does not focus as close.

# Height of Lens Center Determines Vertical Perspective

Approximate Height (scale feet) From Layout Surface to Lens Center

|                   | <u>O</u> | <u>S</u> | <u>HO</u> | <u>N</u> |
|-------------------|----------|----------|-----------|----------|
| DSLR              | 6.3      | 8.4      | 11.4      | 21.0     |
| iPhone Wide Angle | 2.2      | 2.4      | 3.3       | 6.1      |
| iPhone on Stand   | 3.3      | 3.9      | 5.5       | 9.8      |

#### Focus Stacking Nuts and Bolts

- Macro and Landscape
- Layout Shots Closer to Macro but Different
  - Preserve focus over a deep area
  - Selective focus not a key technique
- Basic "Workflow"
  - Select scene.
  - Compose to emphasize main subject and select any (optional) framing components. Leave space around edges for artifact cropping.
  - Choose number and location of focus points. Important to overlap focus fields. Smartphones require more.
  - Set camera for desired focal length and (if possible) aperture.
  - Using tripod or tripod equivalent and remote shutter release take shots at each focus point.
  - Apply focus stacking software, crop as necessary.

#### Definitions etc.

Lens focal lengths are expressed in equivalents to a 35 mm film camera.

All editing work, including focus stacking, is done with Photoshop unless otherwise specified.

All final images are if TIFF format.

#### "Landscape" type model shots shot with DSLR

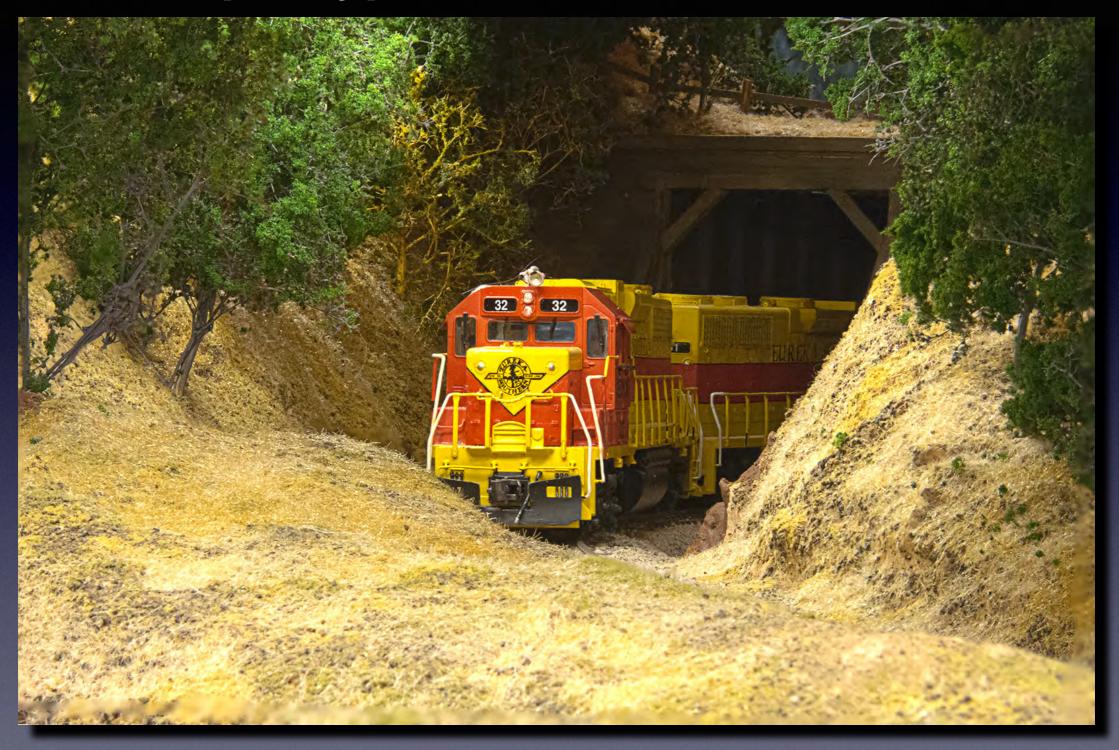

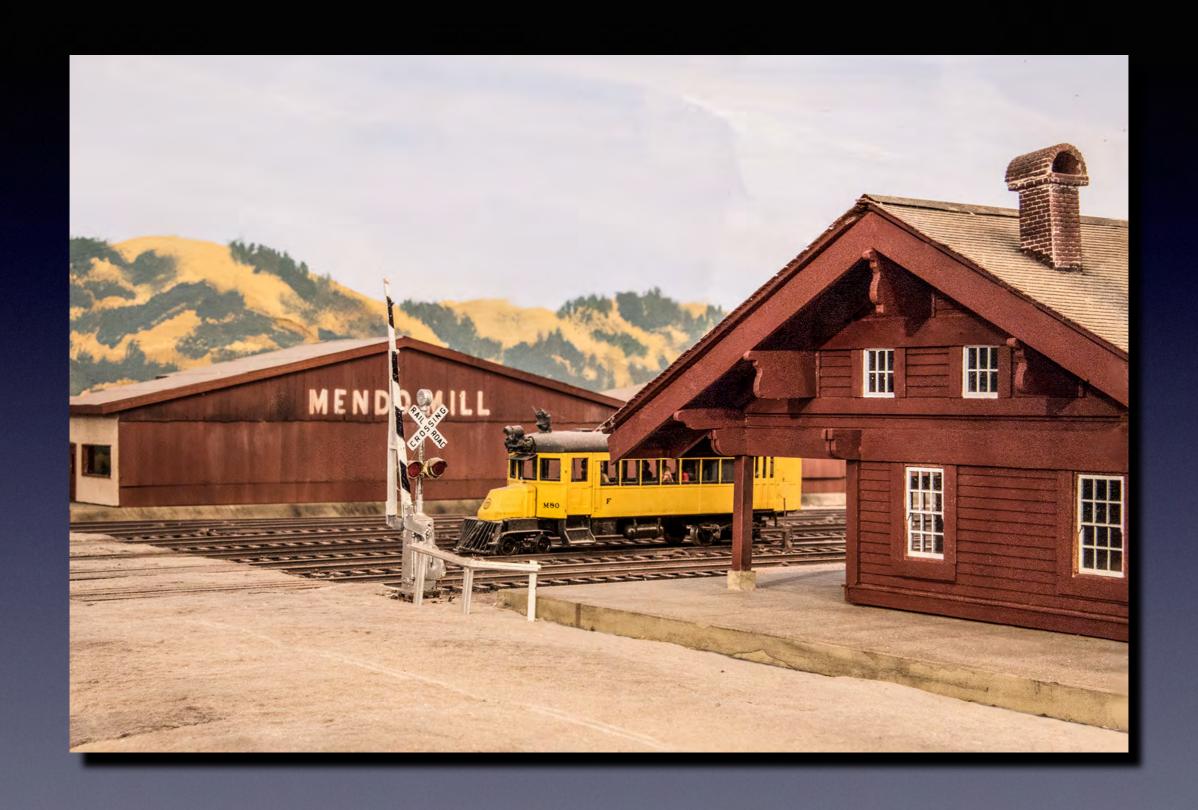

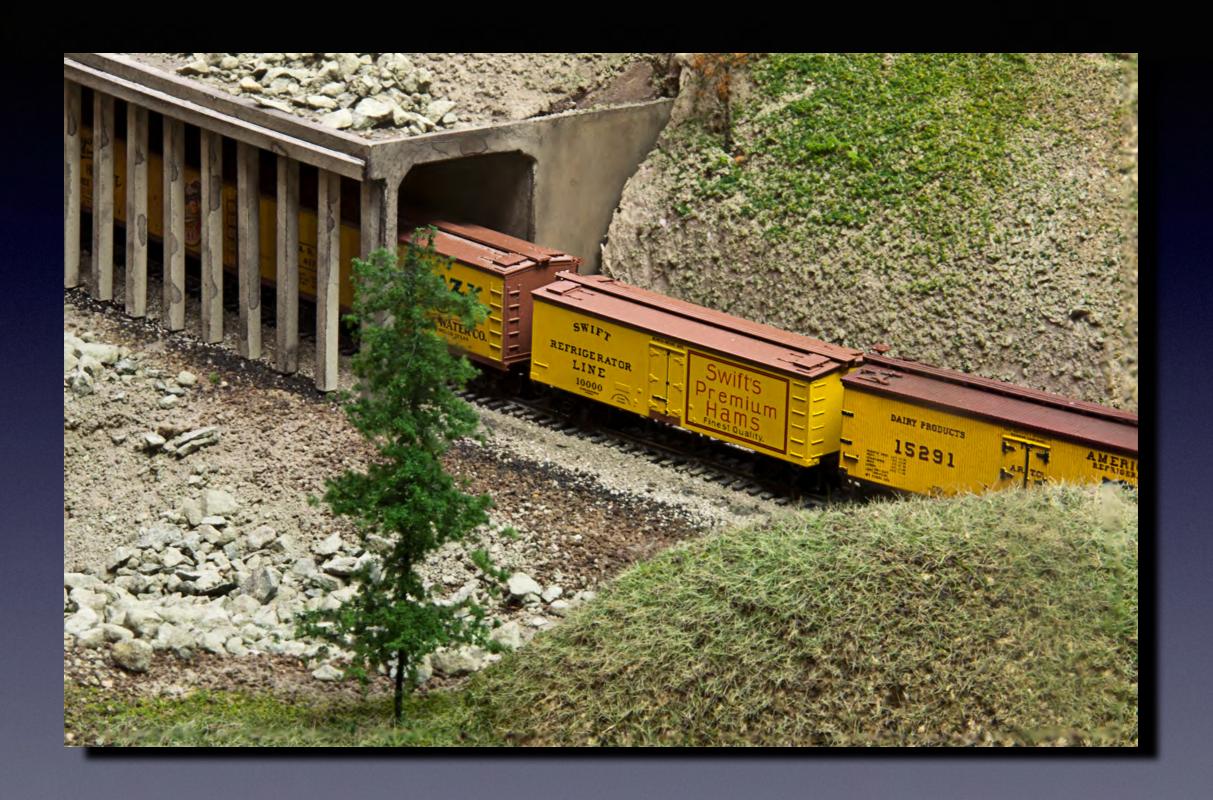

f/36, 180mm

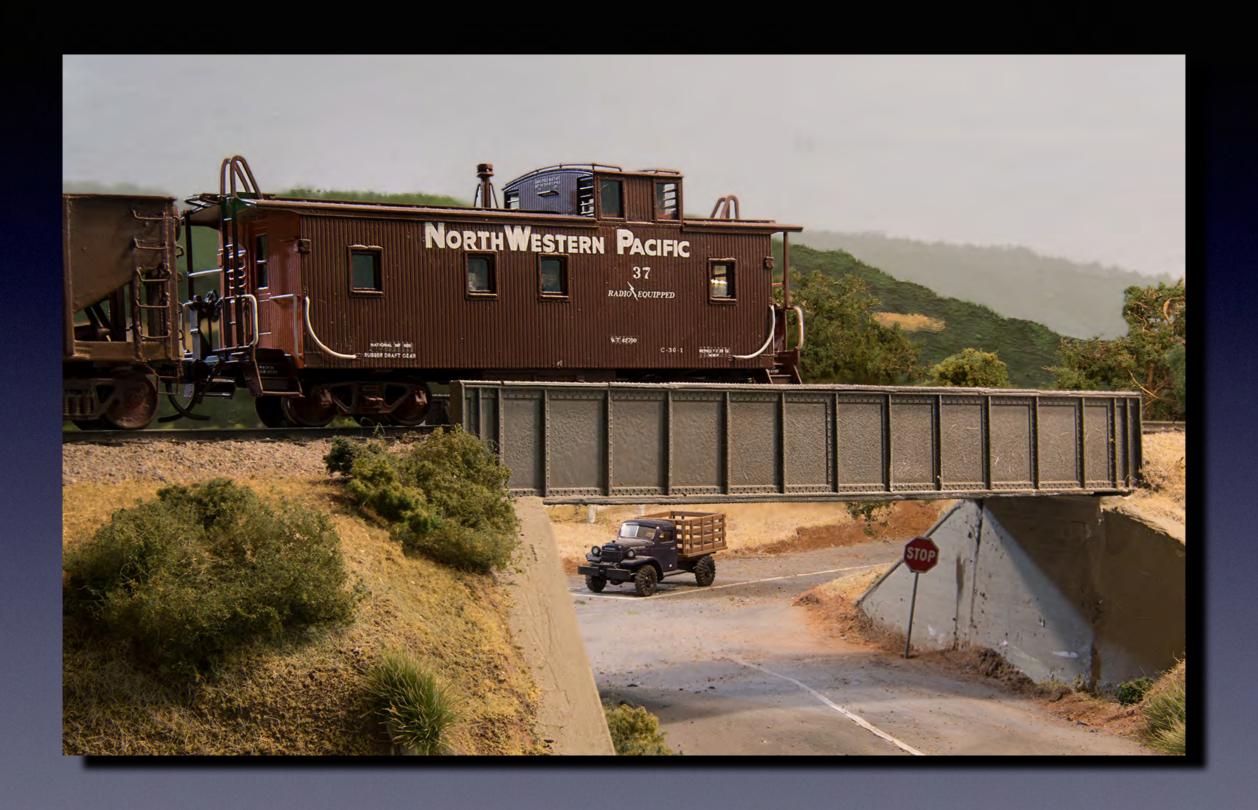

f/32, 72mm

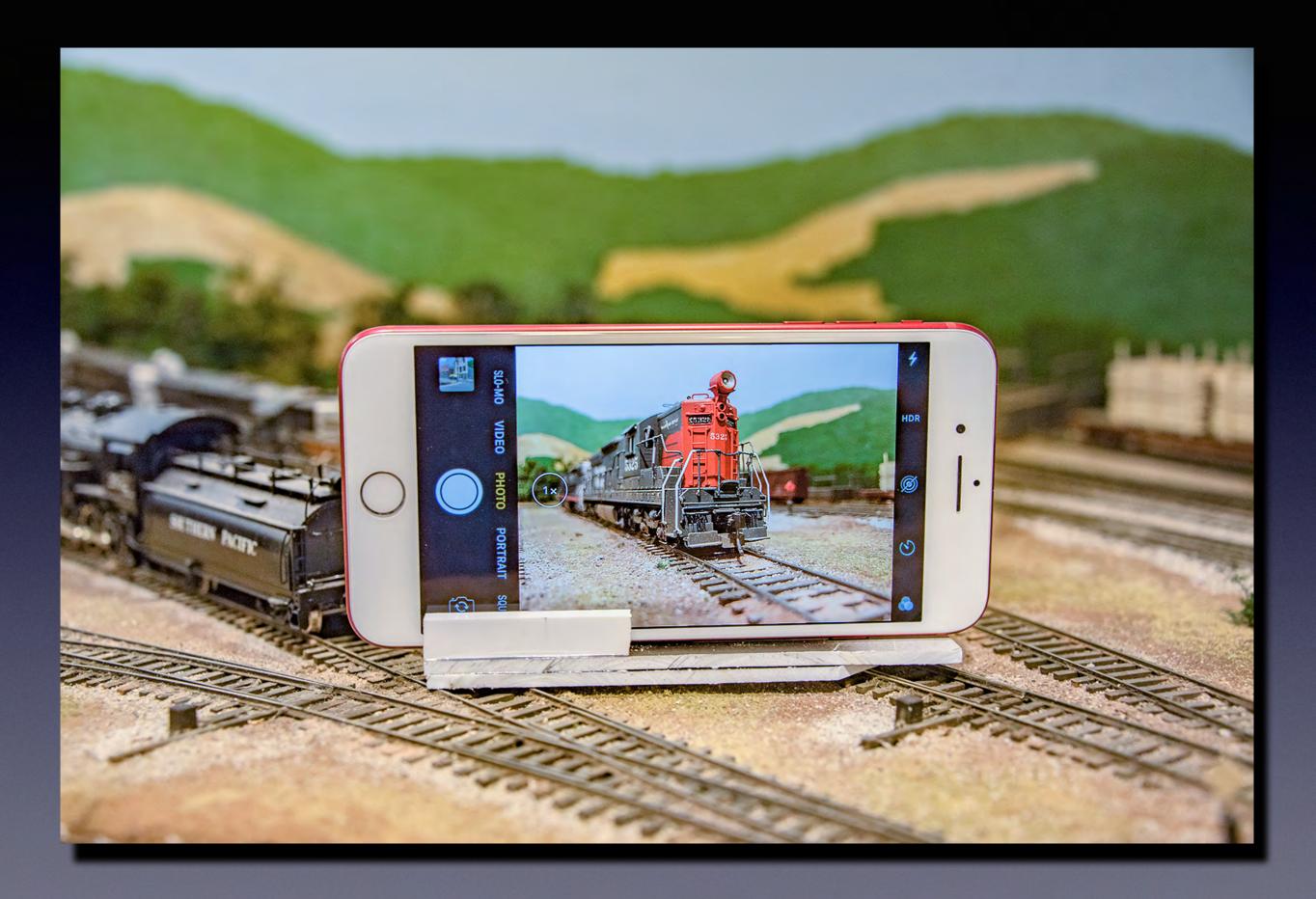

### Camera Comparison iPhone XR vs Nikon D750 with zoom

Same scene shot at lowest elevation from ground at two focal lengths:

- iPhone XR 26mm, 39mm
- Nikon D750 28mm, 50mm

Each set at fixed aperture:

- iPhone XR f/1.8
- Nikon D750 f/22

Number of focus points:

- iPhone XR 6
- Nikon D750 4

#### Setup for Demonstration/Comparison Shots

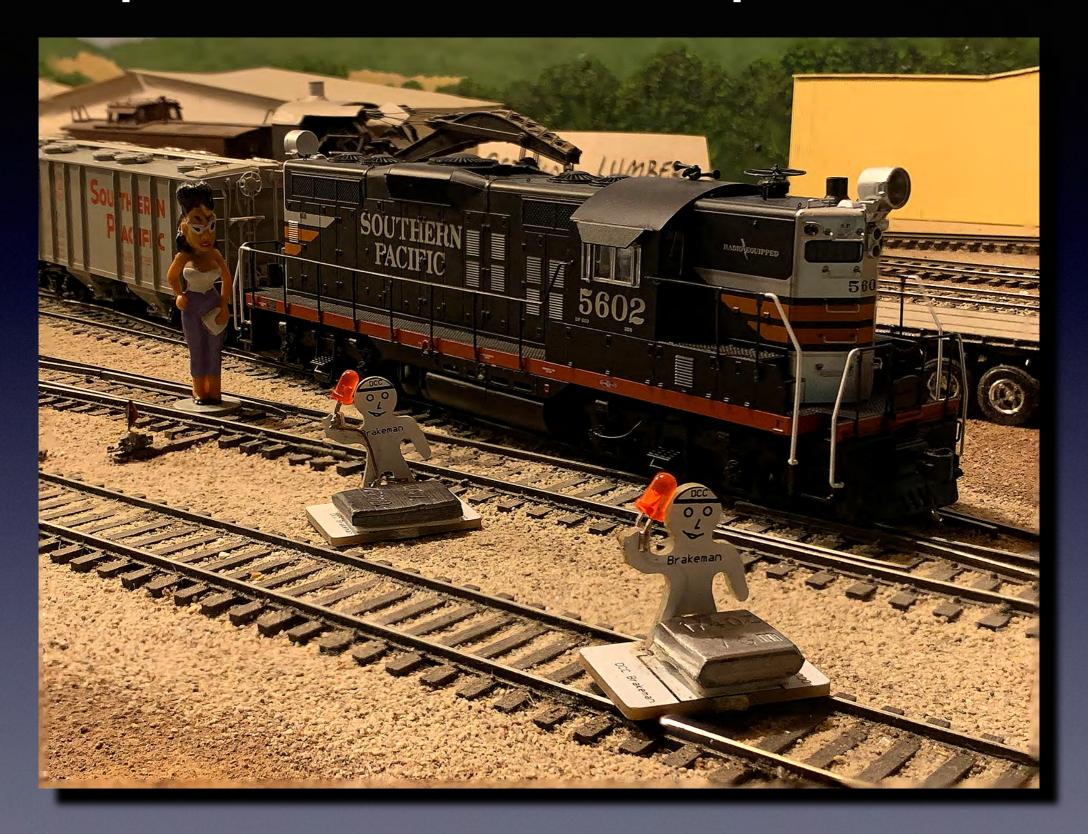

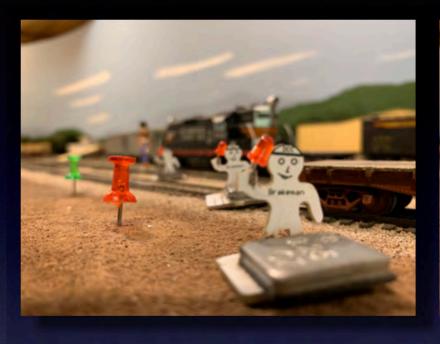

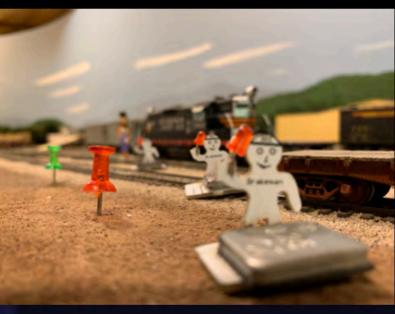

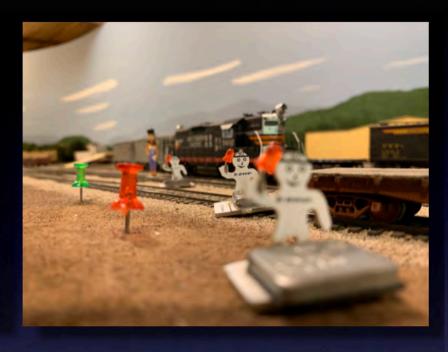

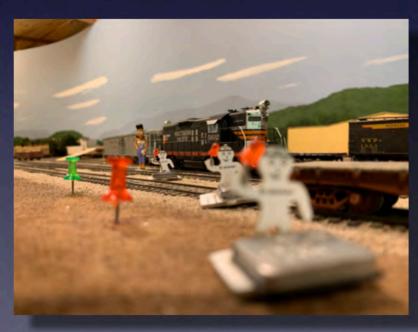

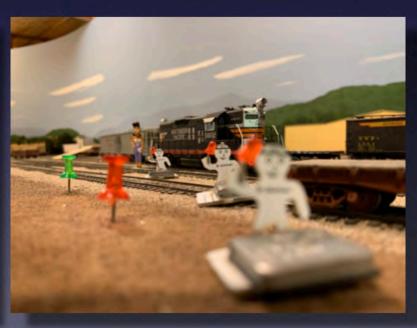

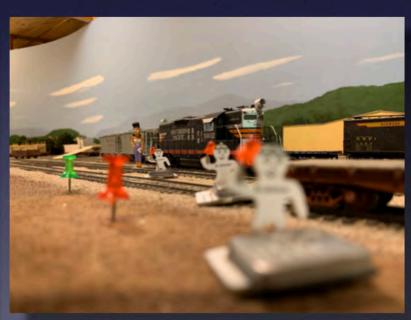

iPhone XR 26mm

ISO 160-250 1/60 sec

#### iPhone XR 26mm Processed by Photoshop

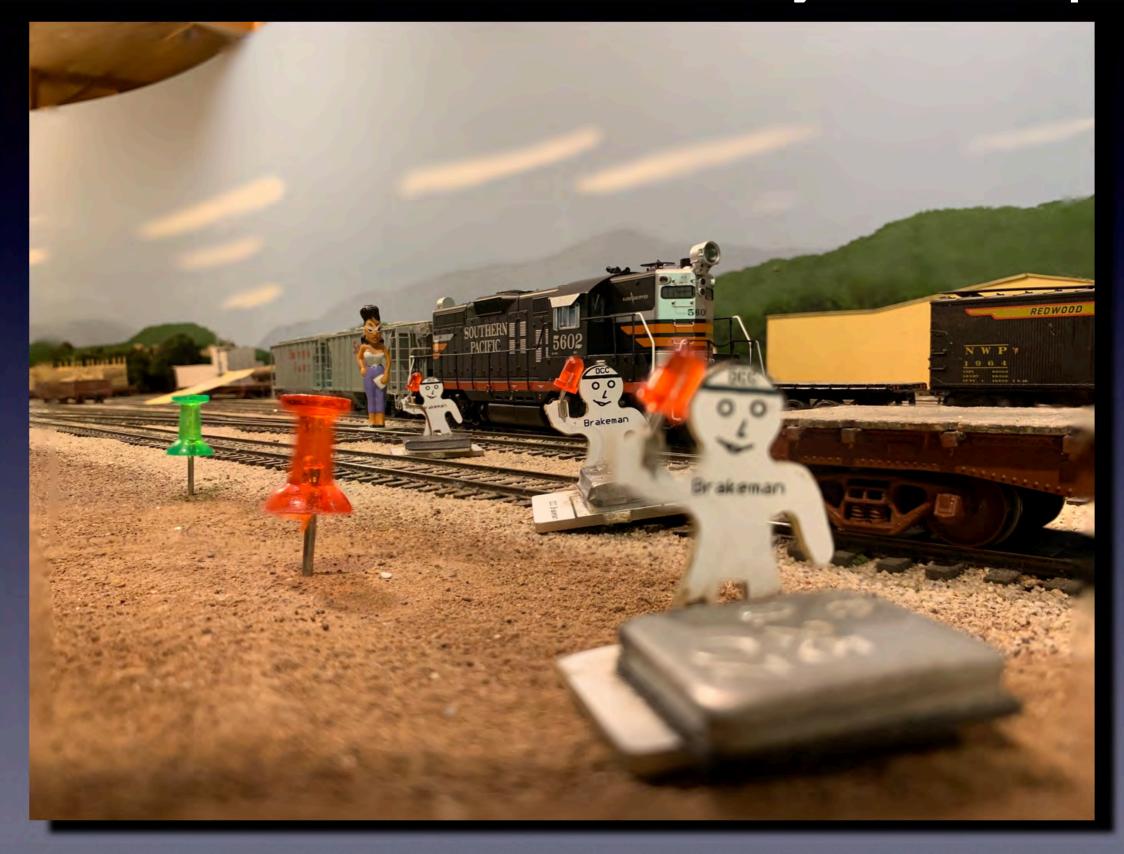

#### iPhone XR 26mm cropped

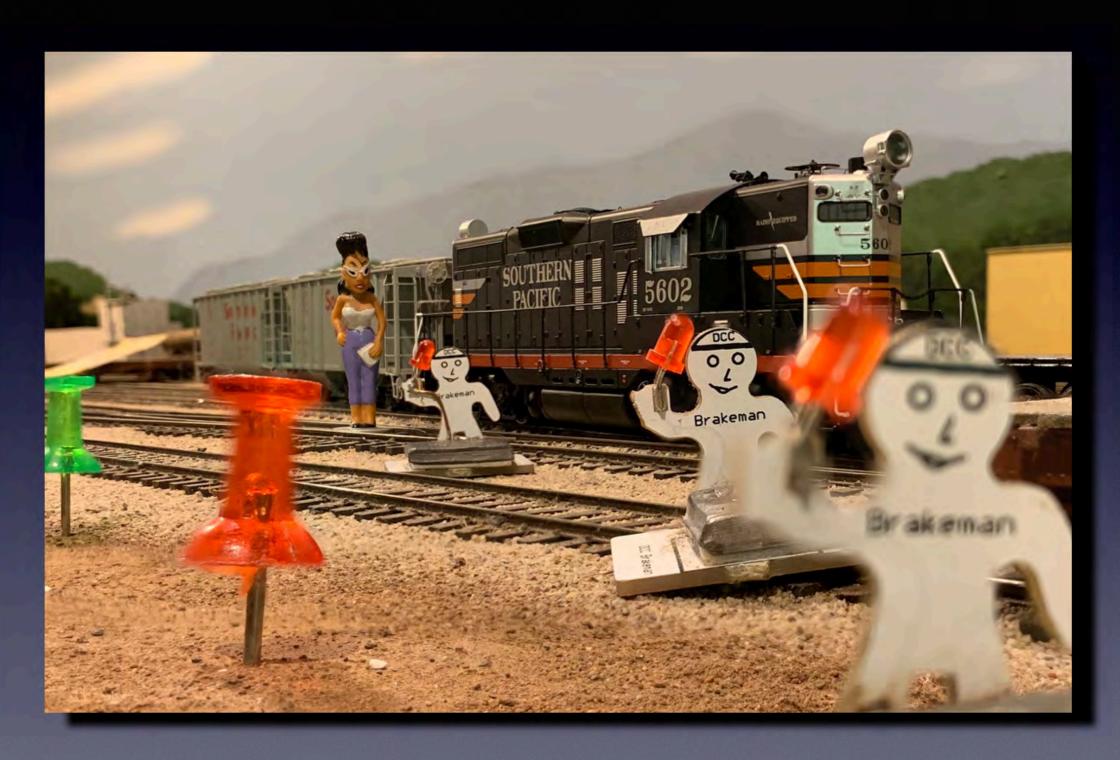

#### iPhone XR 39mm

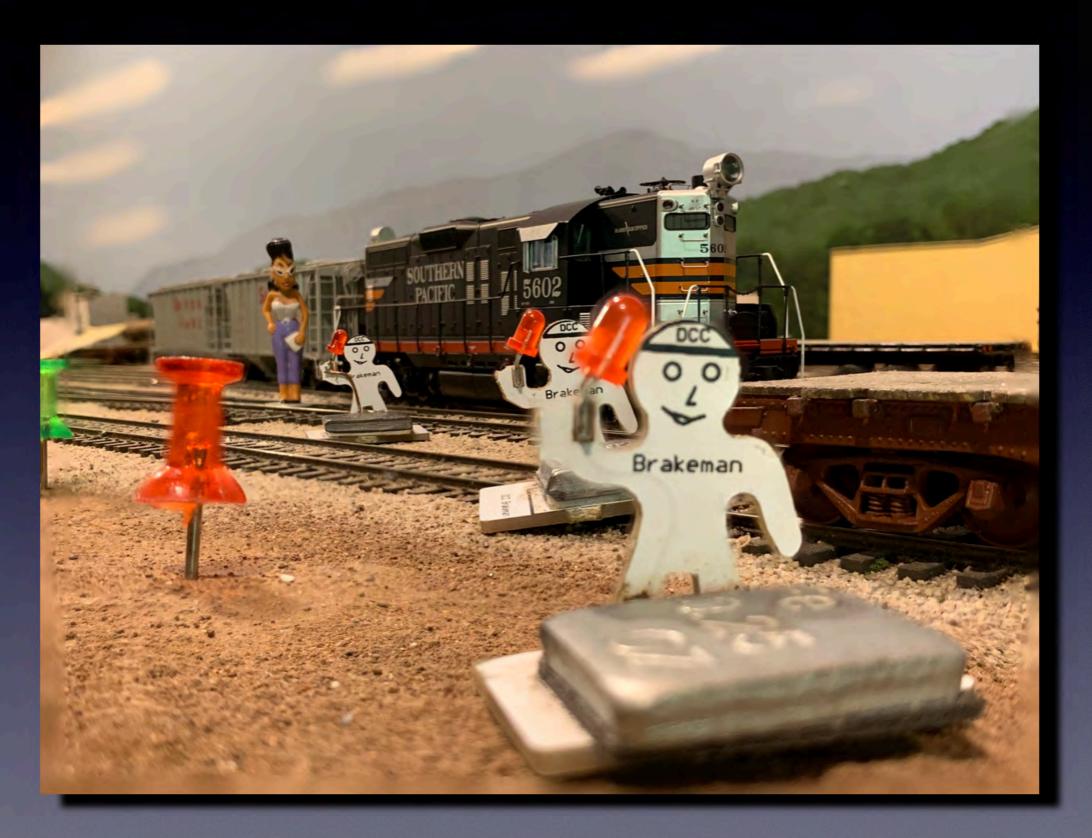

ISO 200-250, 1/50-1/60 sec.

#### iPhone XR 39mm cropped

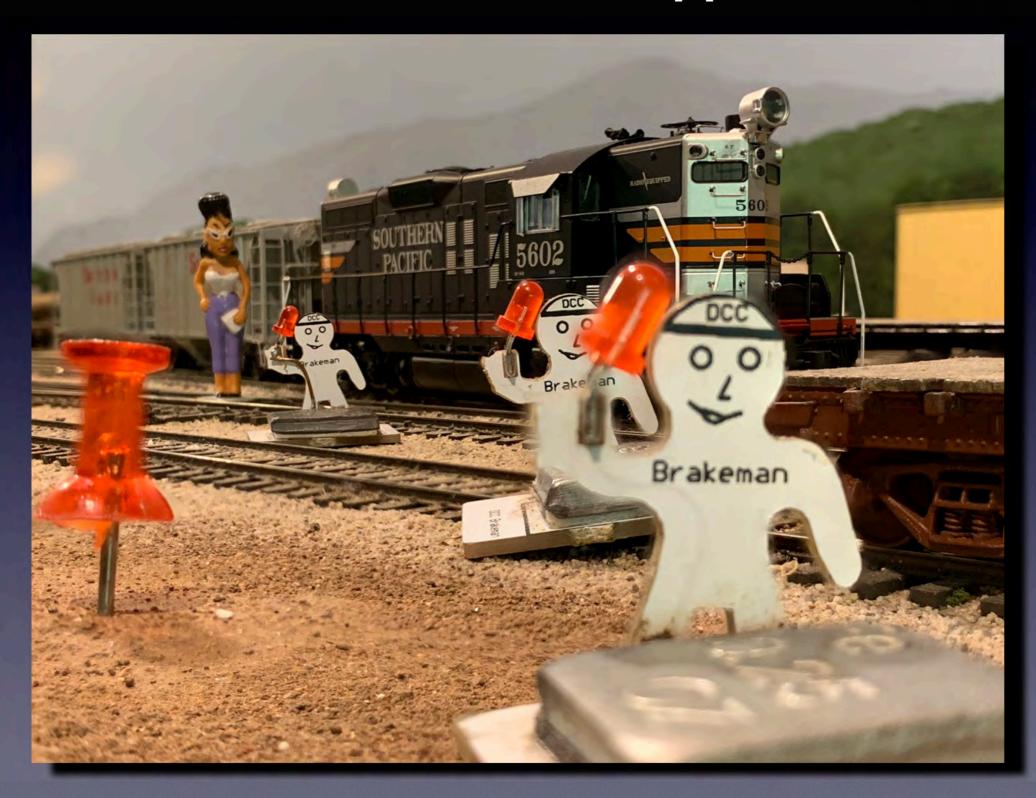

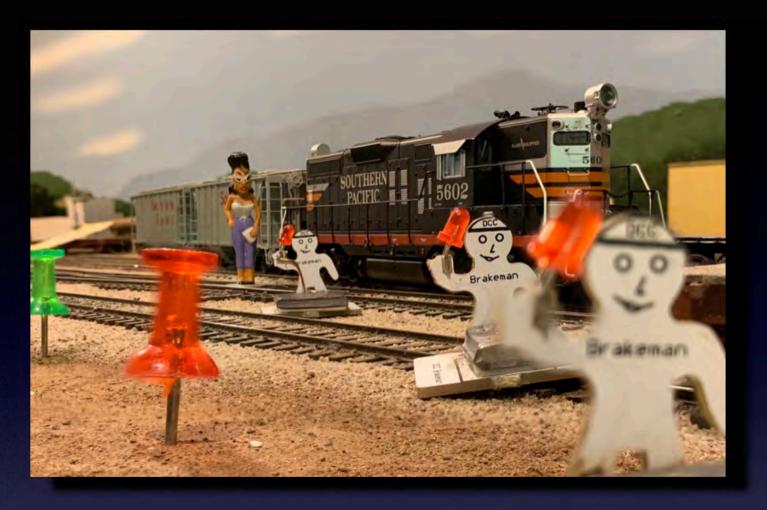

26mm

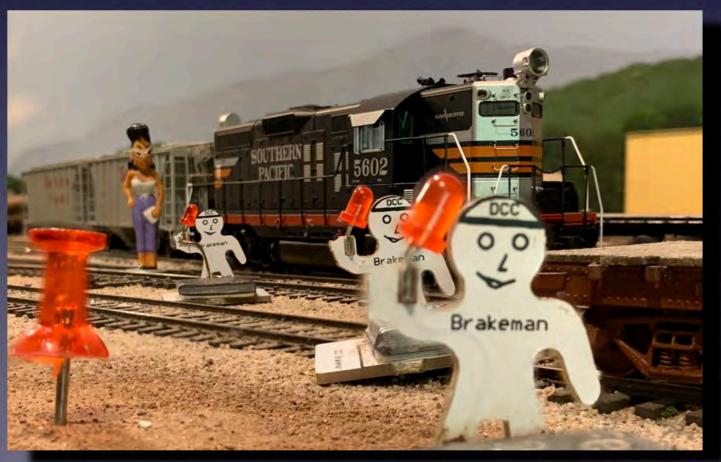

39mm

#### **D750 at 28mm**

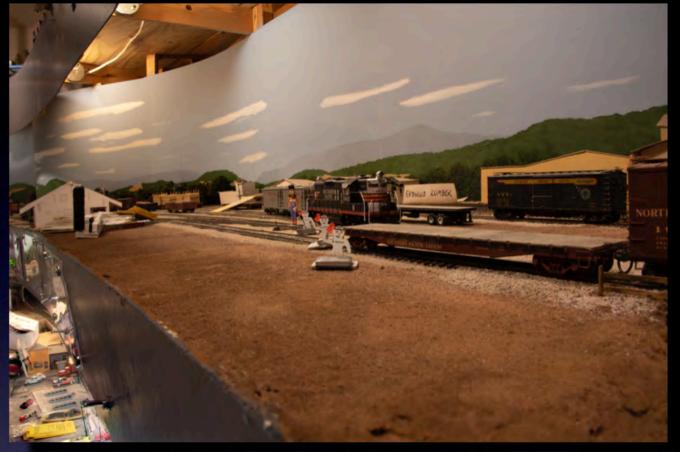

28mm full frame

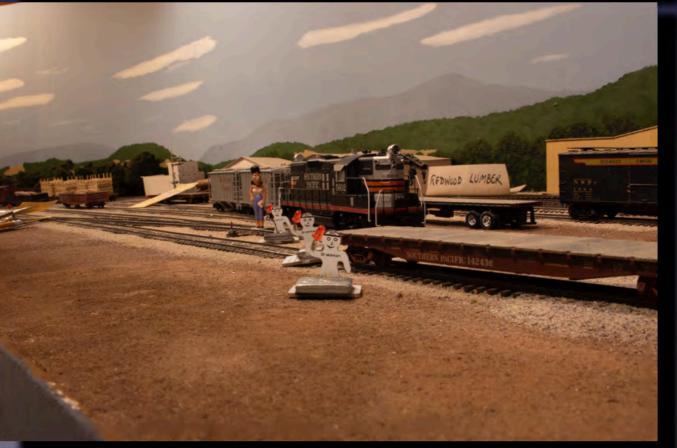

28mm half frame

#### D750 28mm cropped

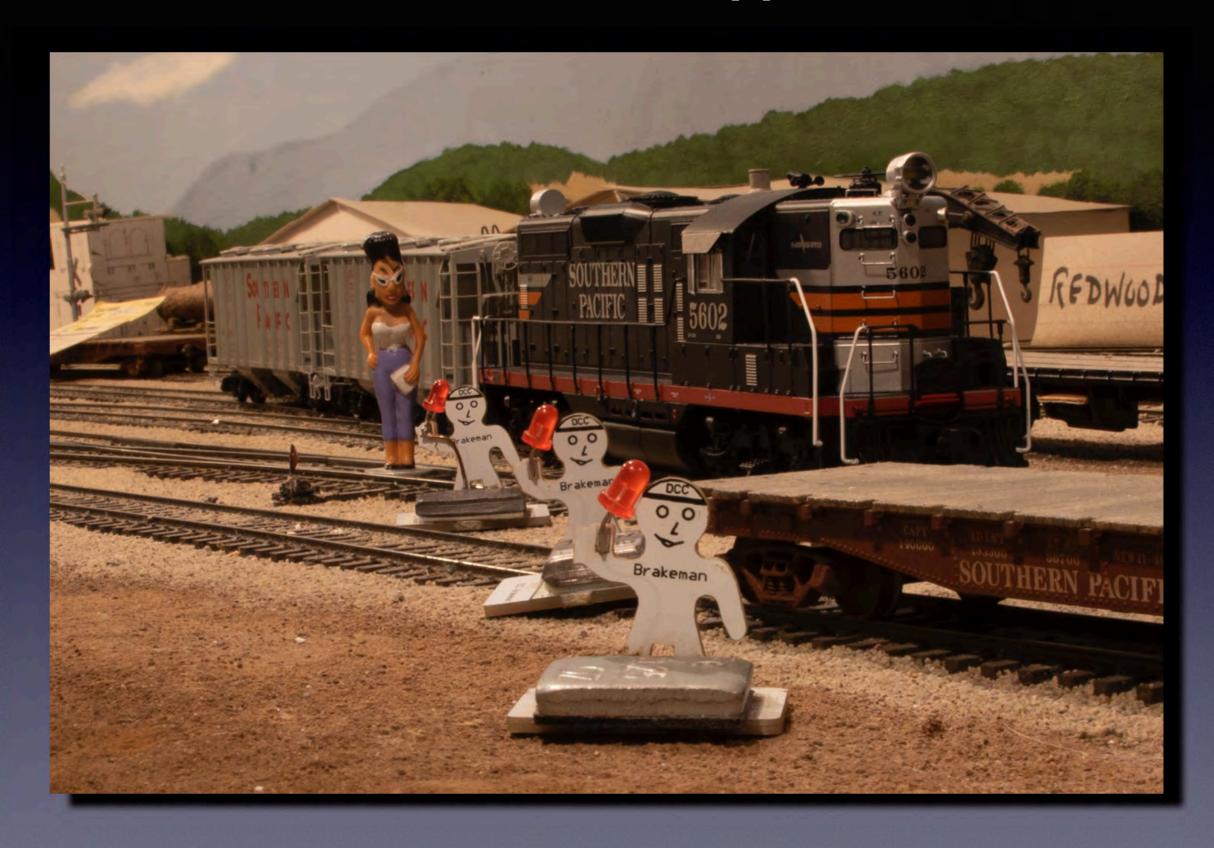

ISO 200 f/22 3 sec.

#### D750 50mm

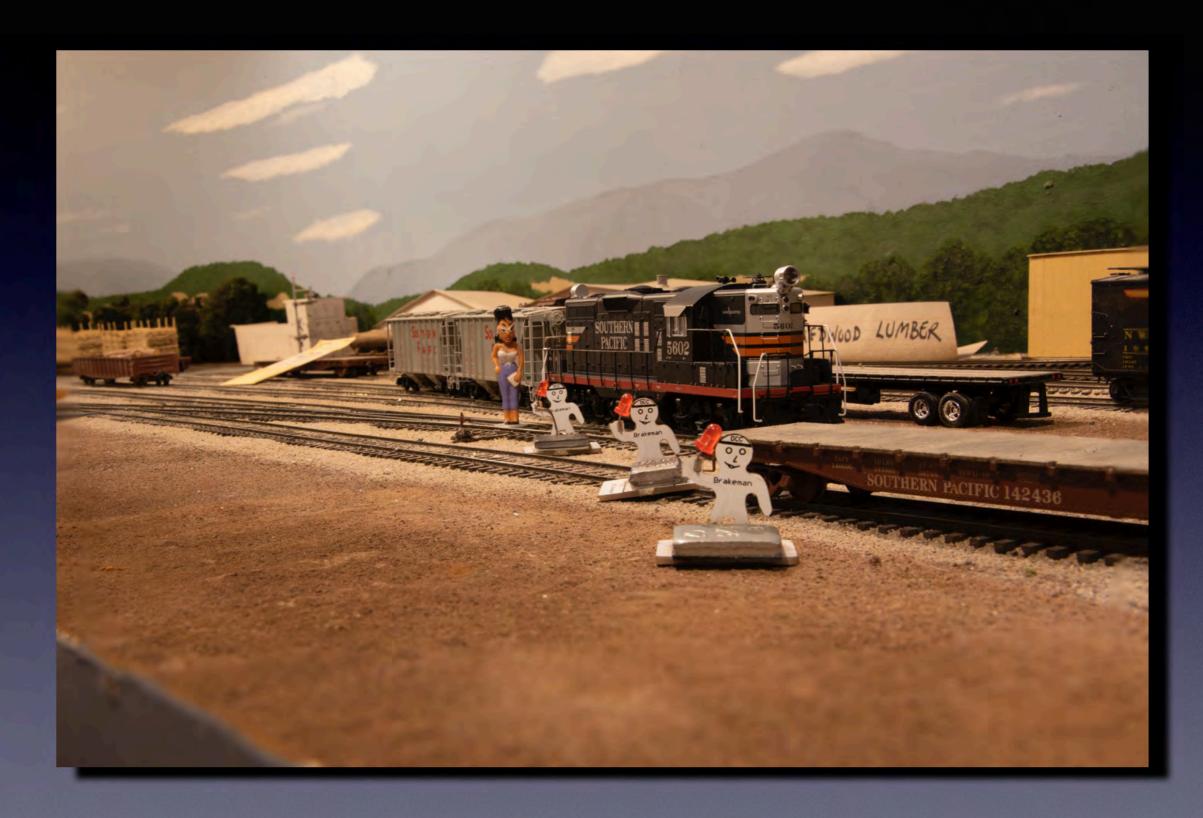

#### D750 50mm cropped

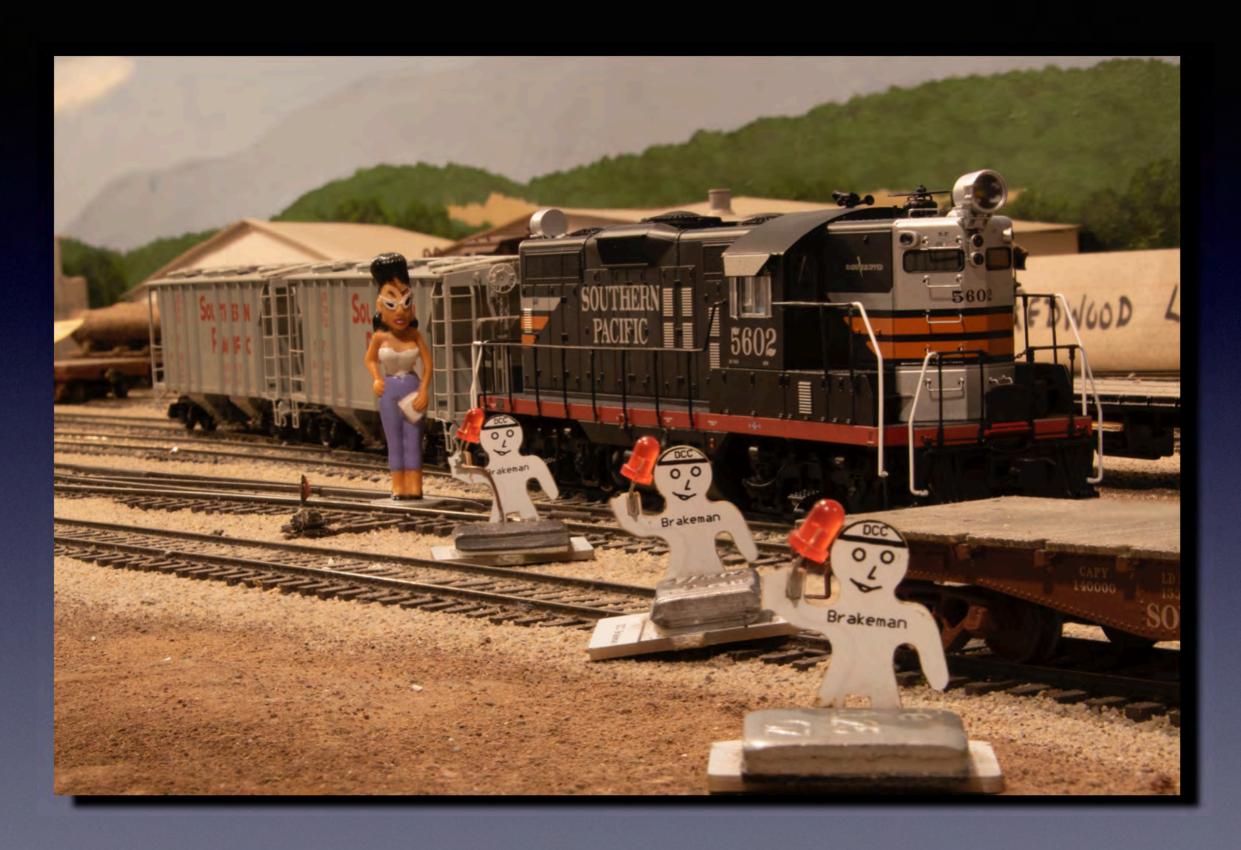

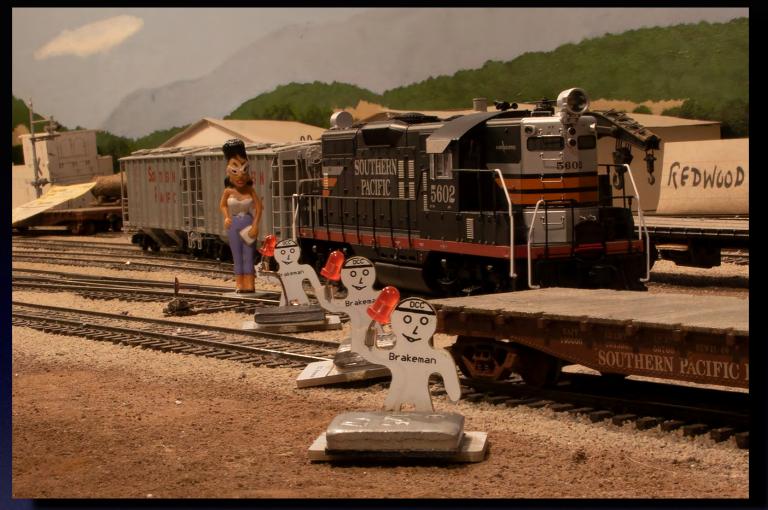

28mm

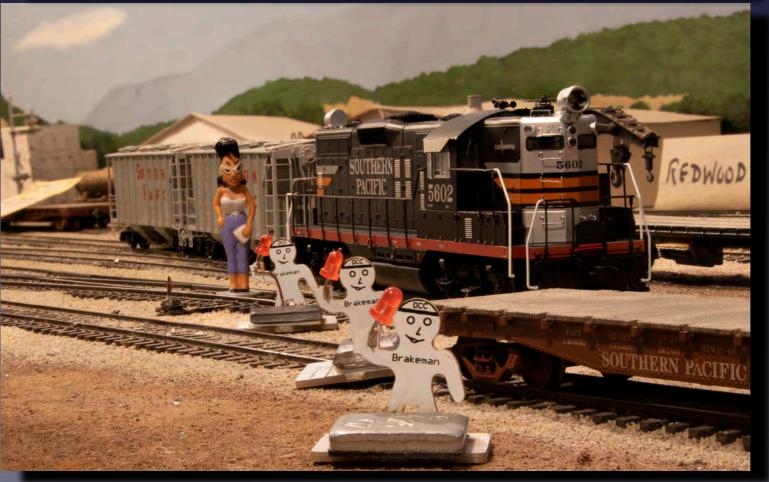

50mm

#### iPhone XR vs Nikon D750

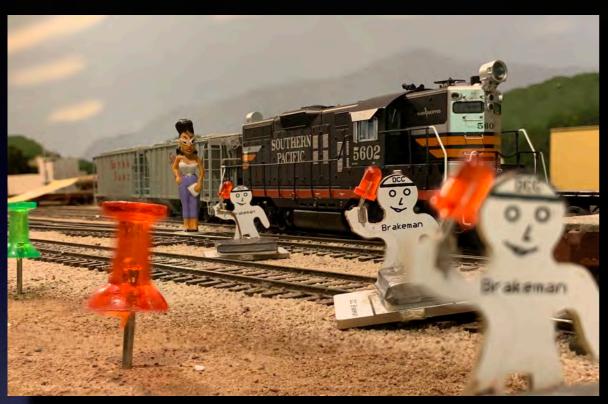

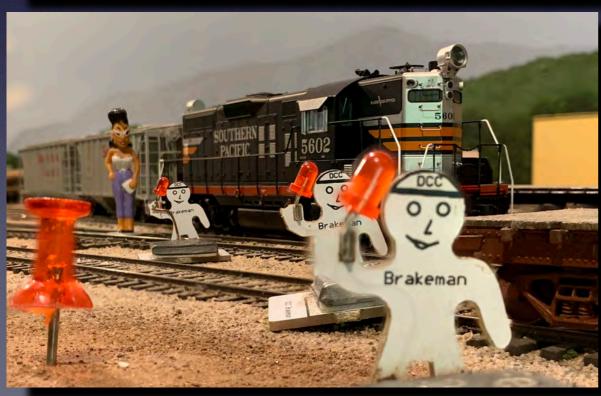

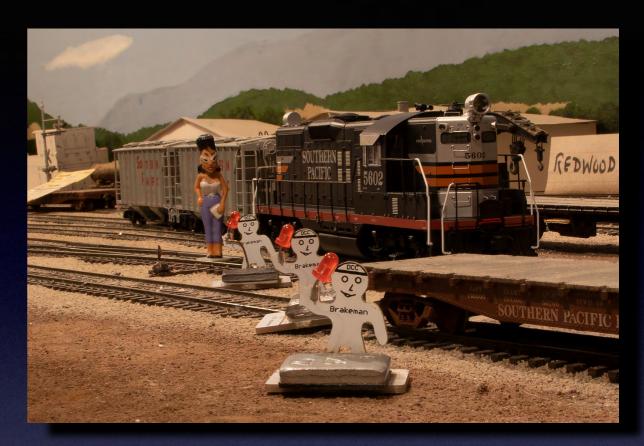

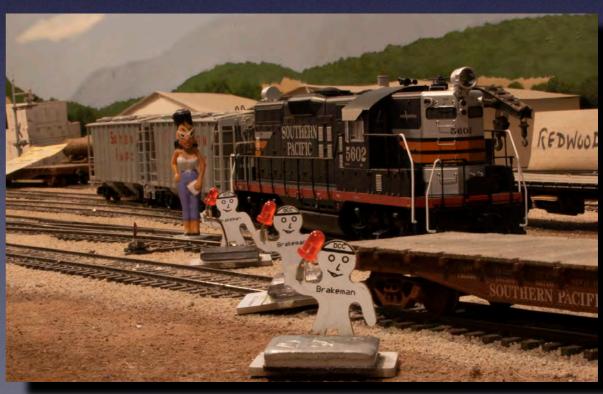

#### Focus Stacking Software

Photoshop (and Photoshop Elements) with Bridge or Lightroom

Helicon Focus

ON1 Photo Raw 2019

Affinity Photo

Zerene

#### **Bridge/Photoshop 1**

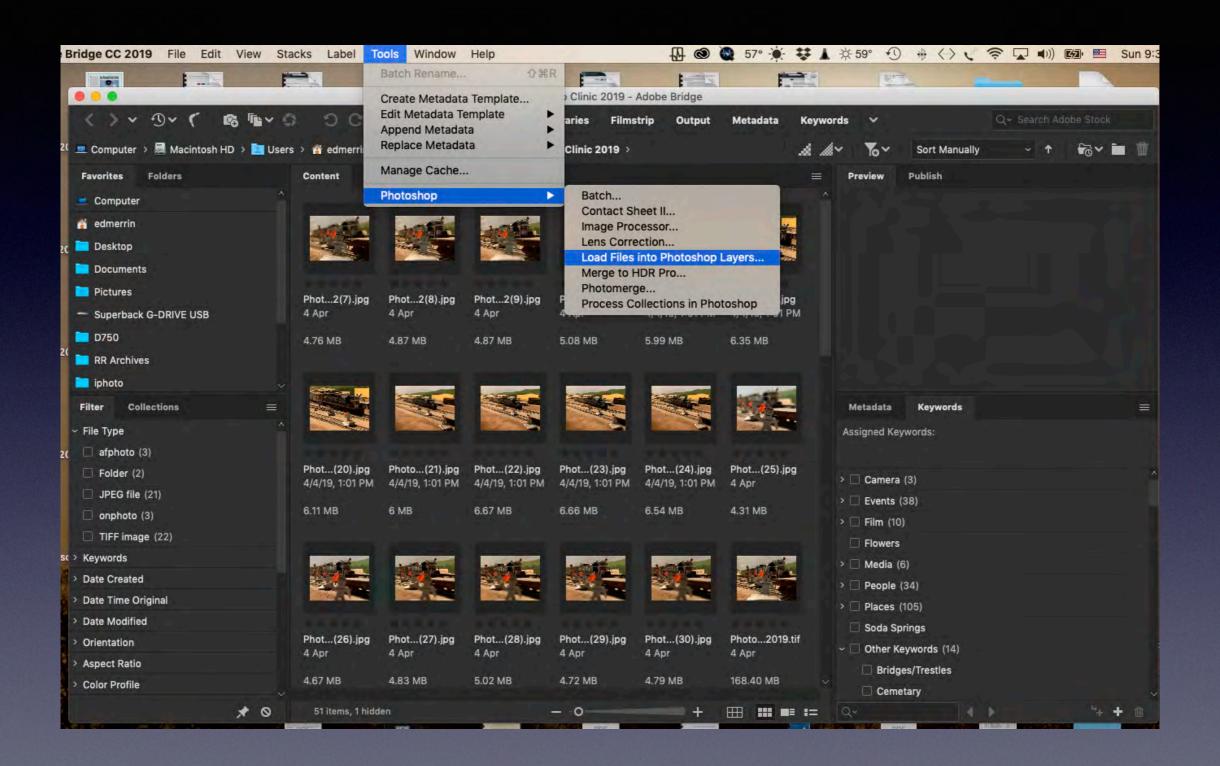

#### **Bridge/Photoshop 2**

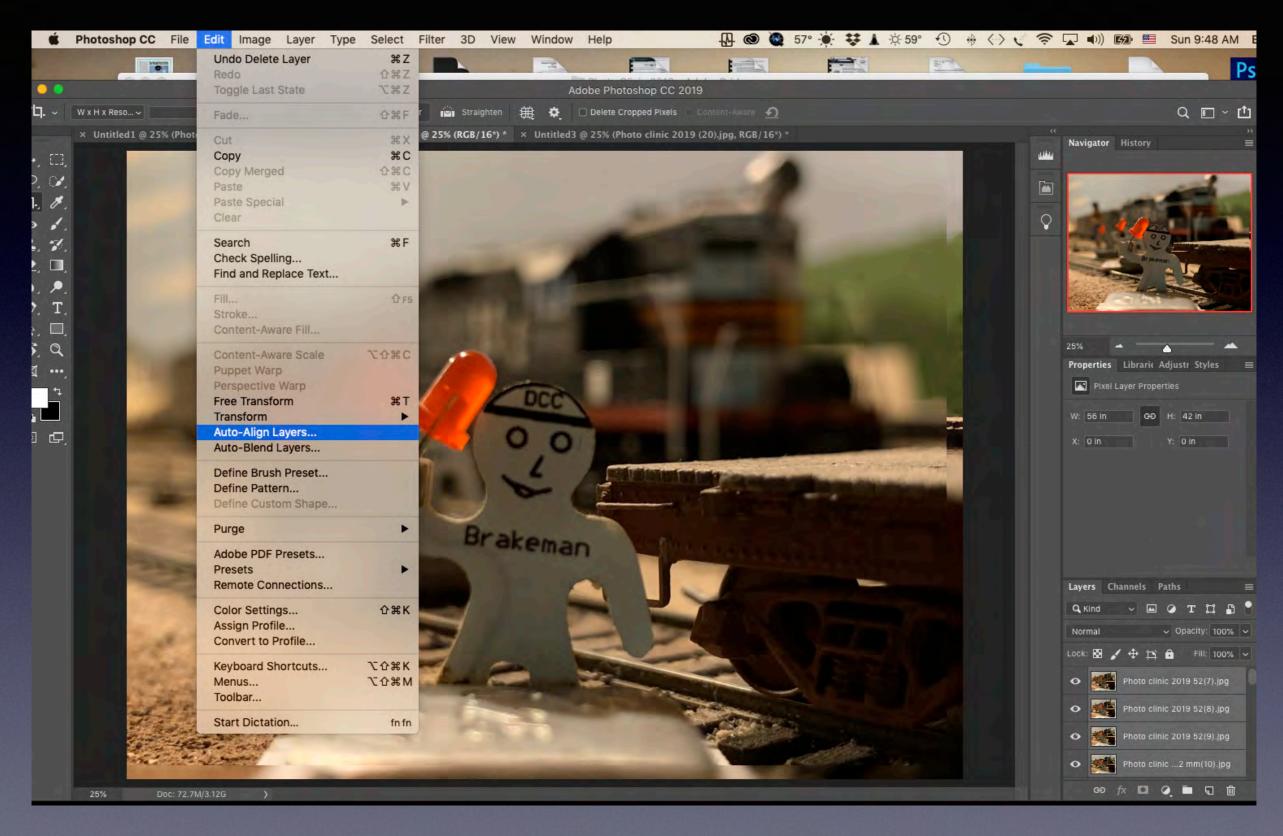

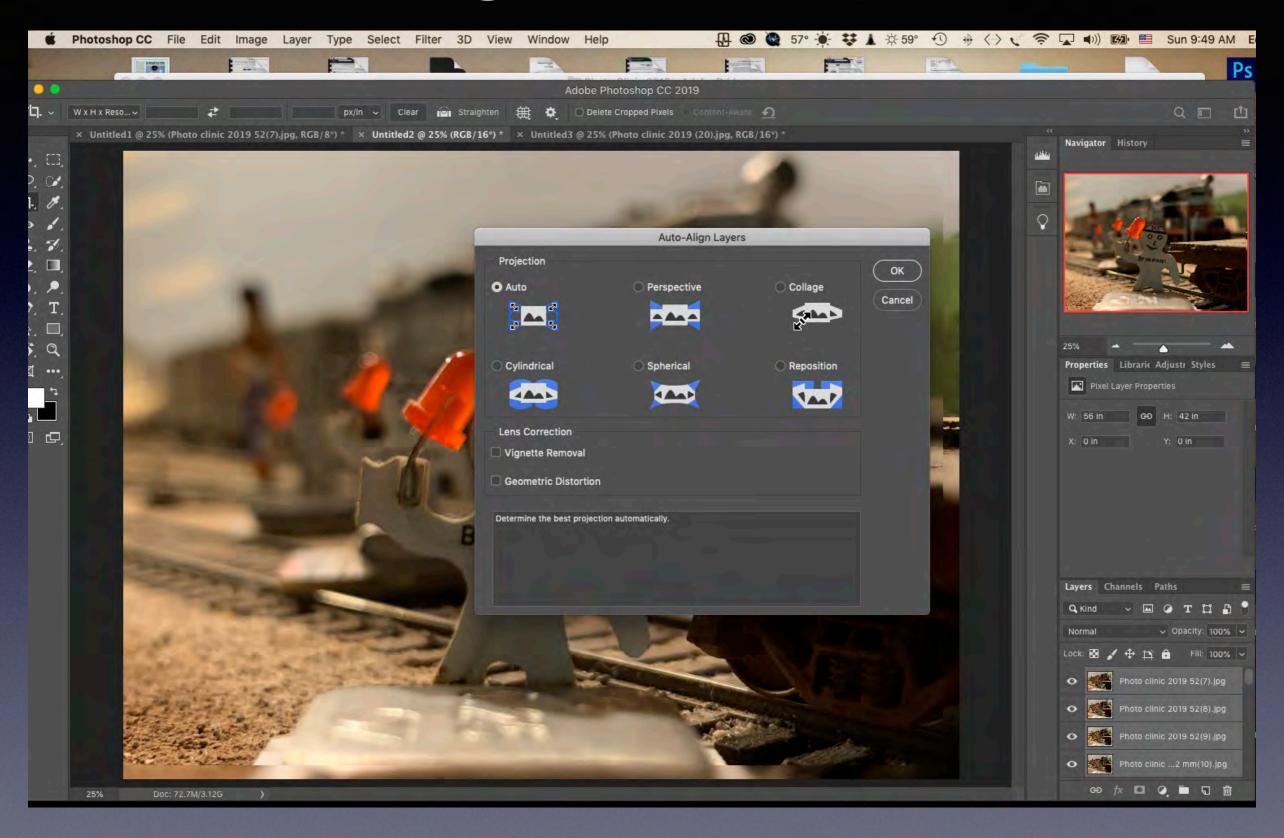

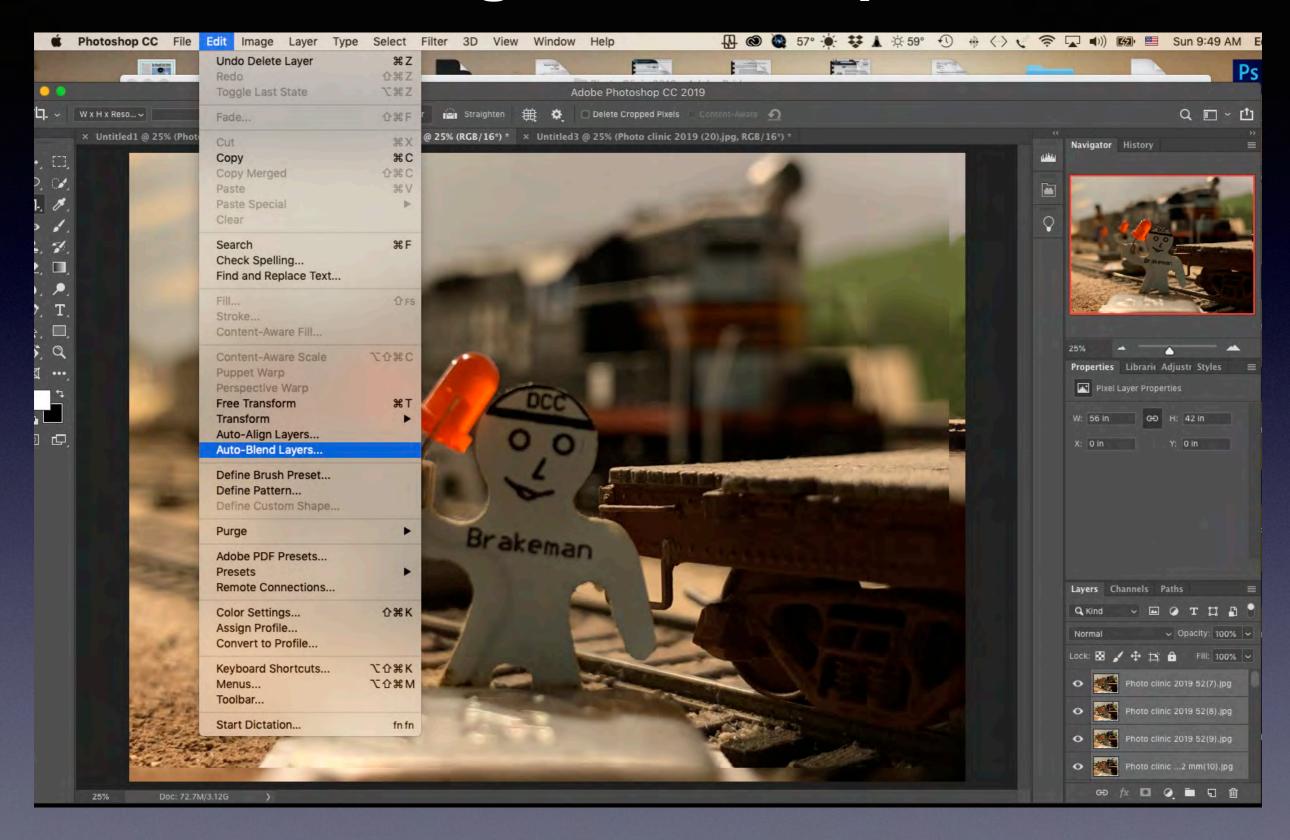

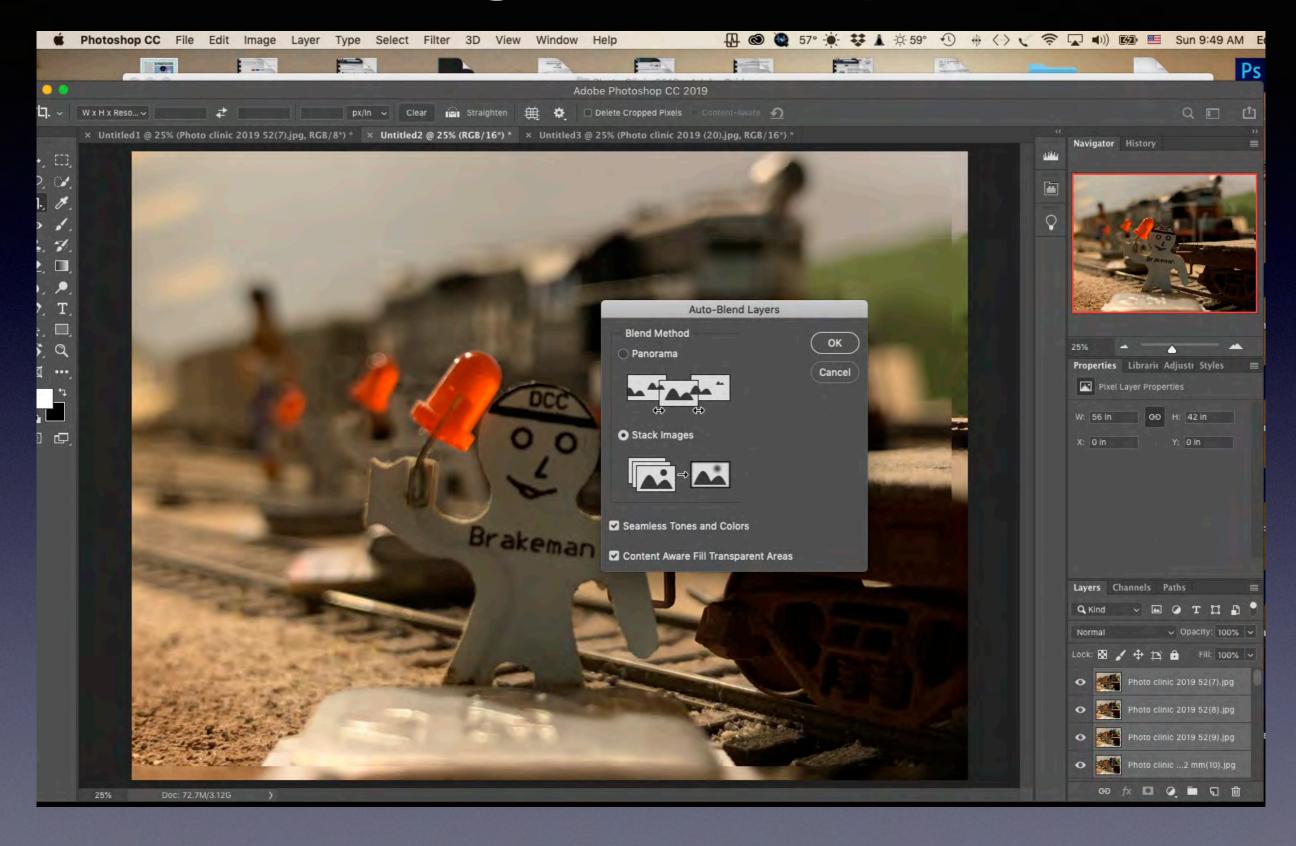

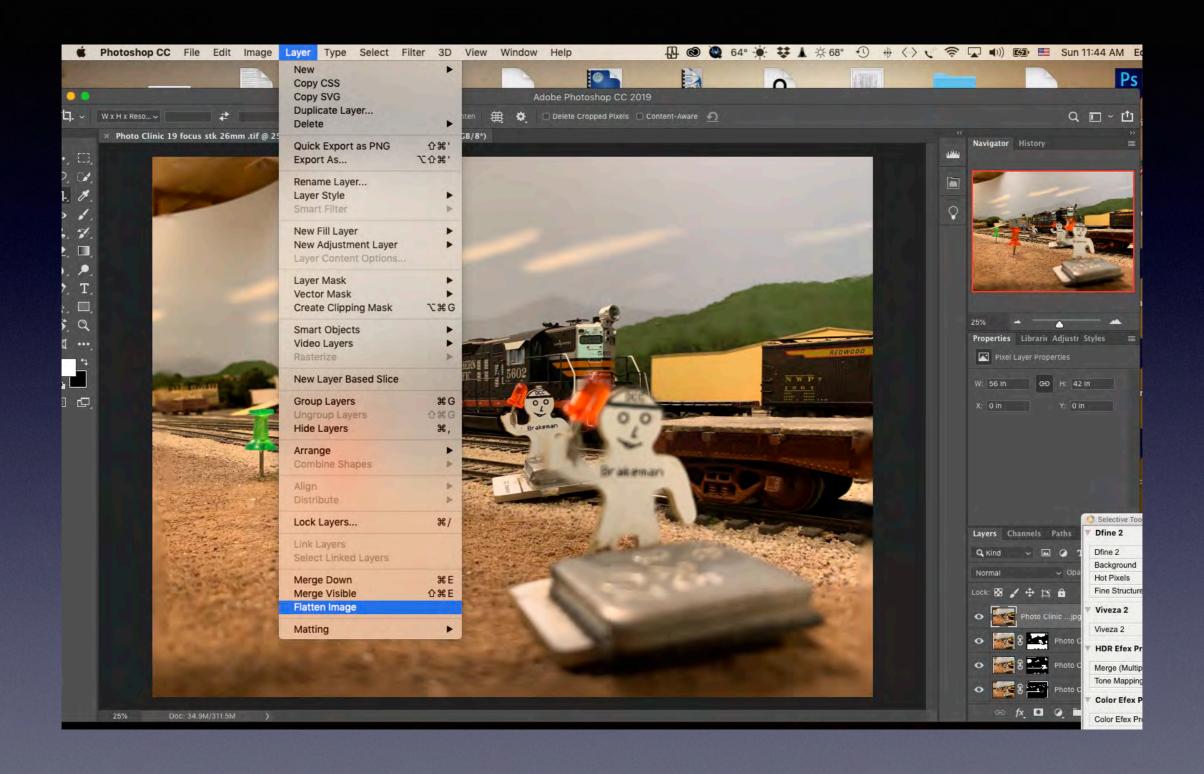

#### **Helicon Focus**

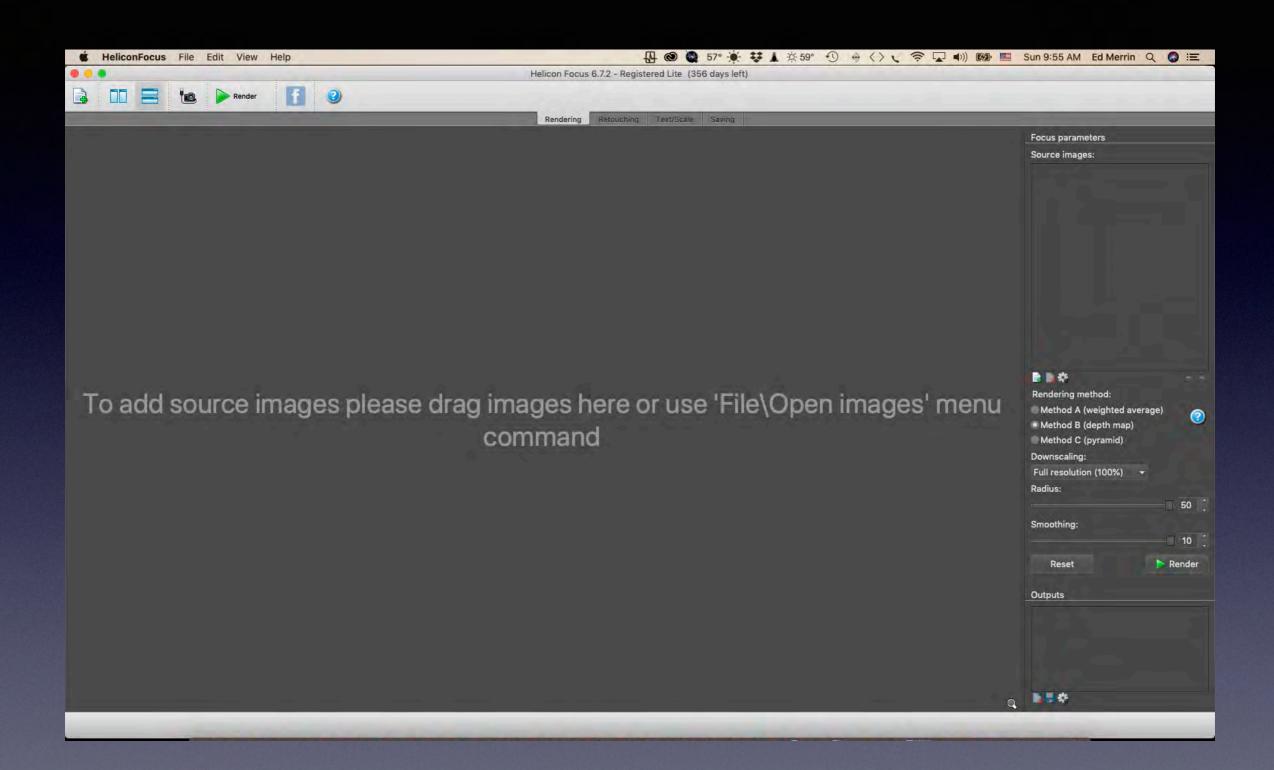

#### ON1 Raw 2019 1

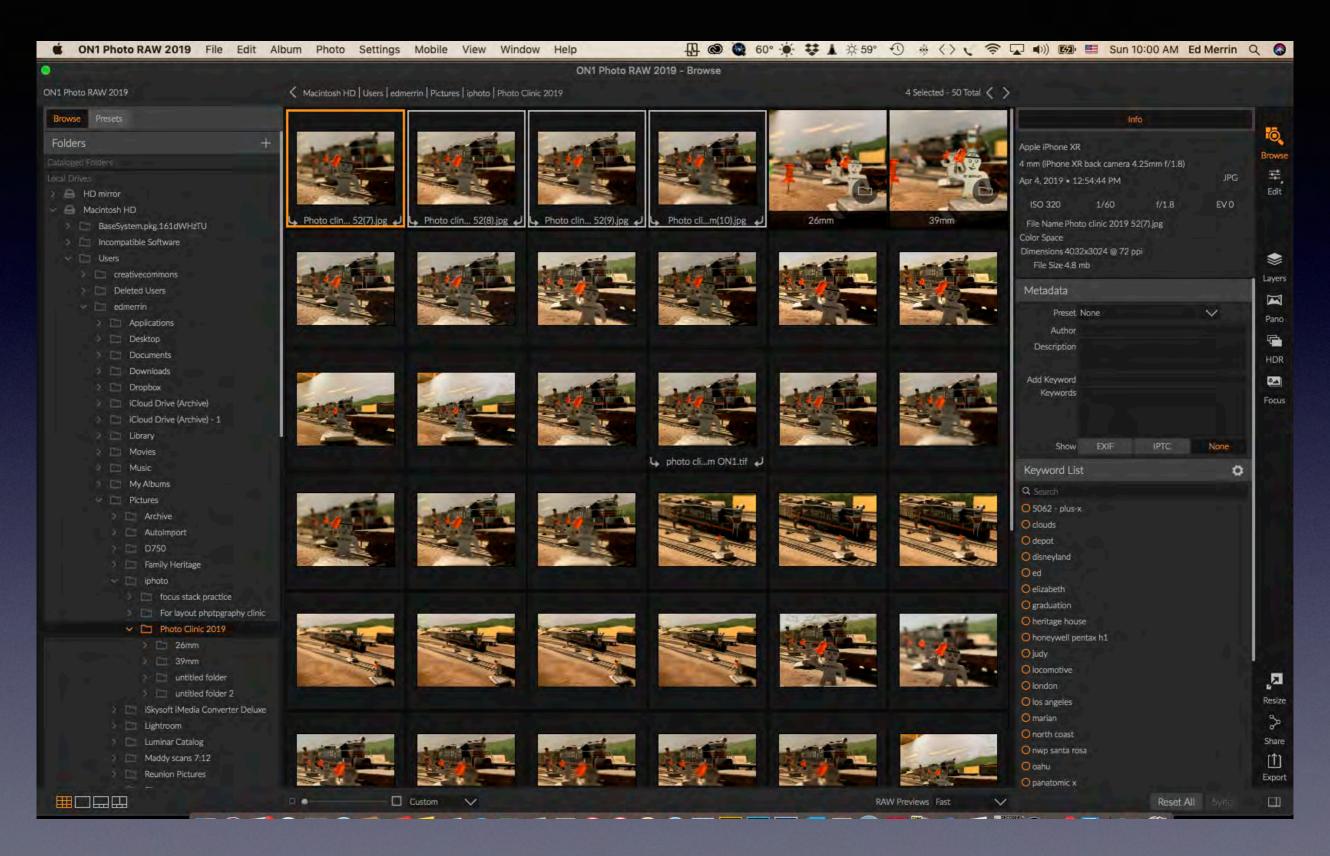

#### ON1 Raw 2019 2

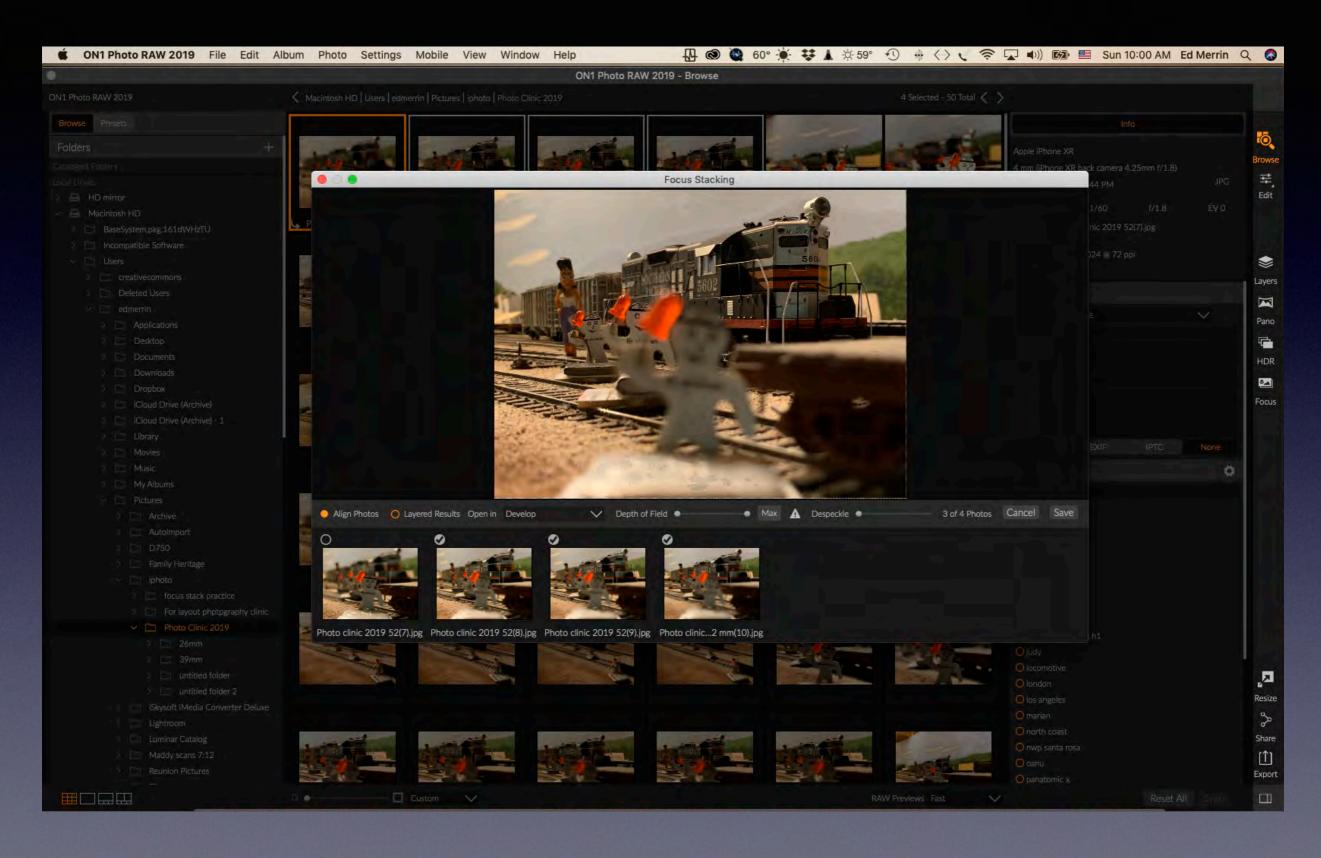

## **Affinity Photo**

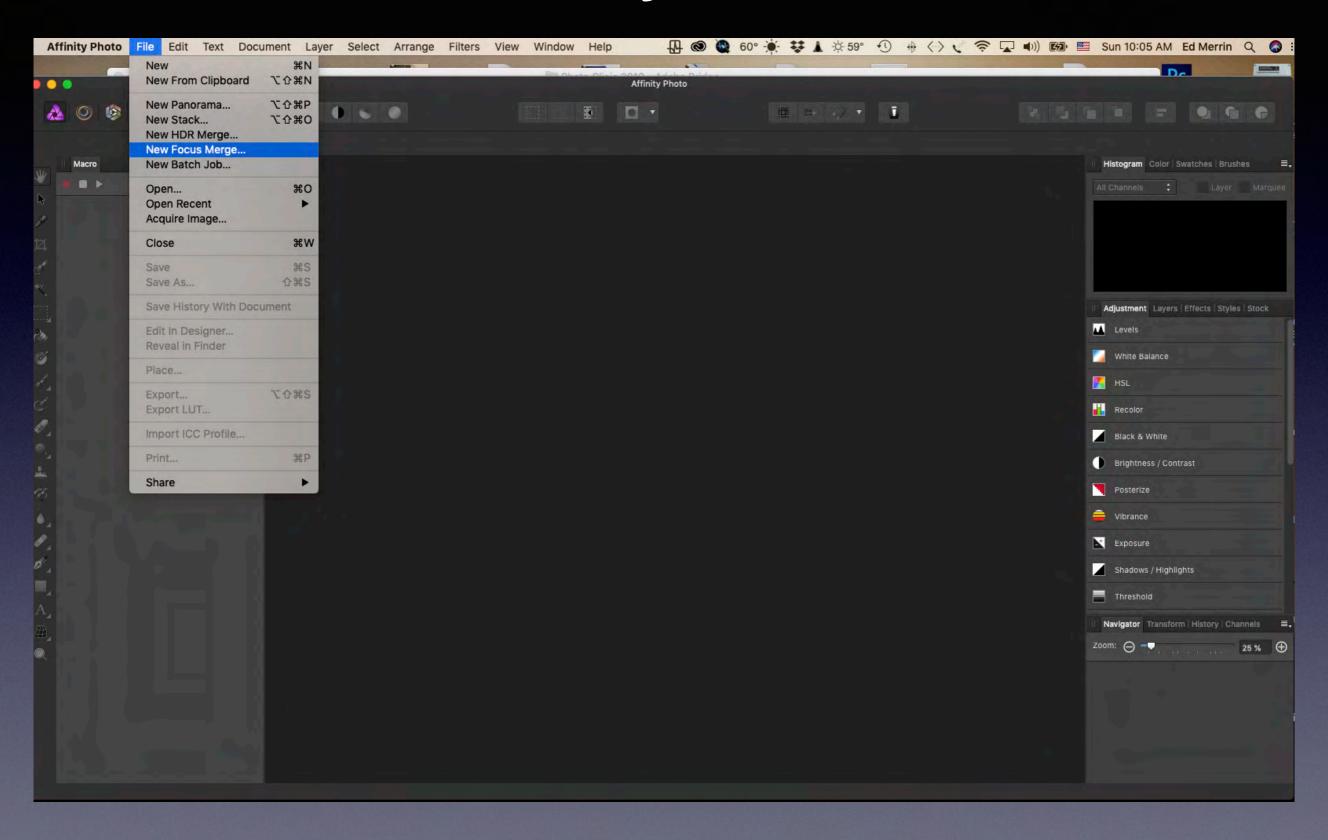

## **Affinity Photo**

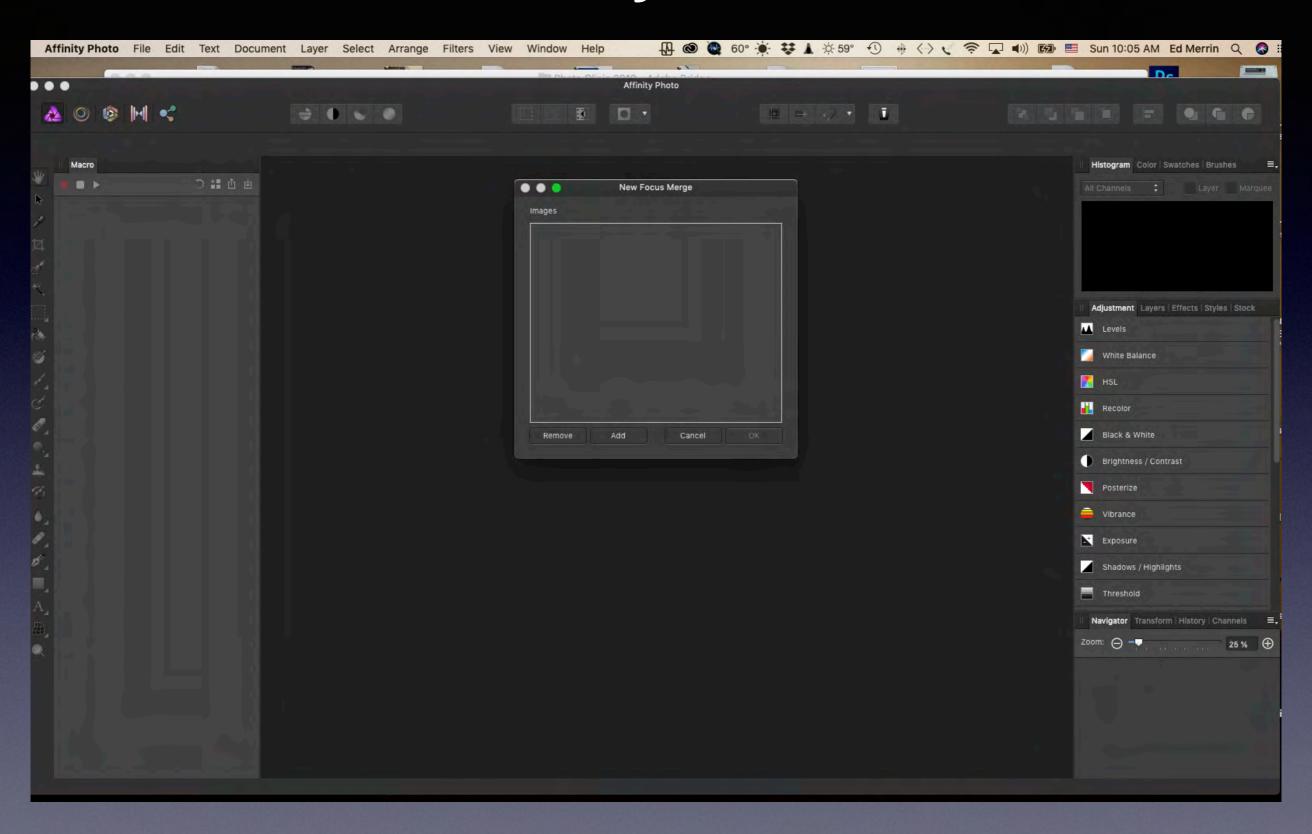

#### iPhone XR 39mm (uncropped)

Photoshop ON1

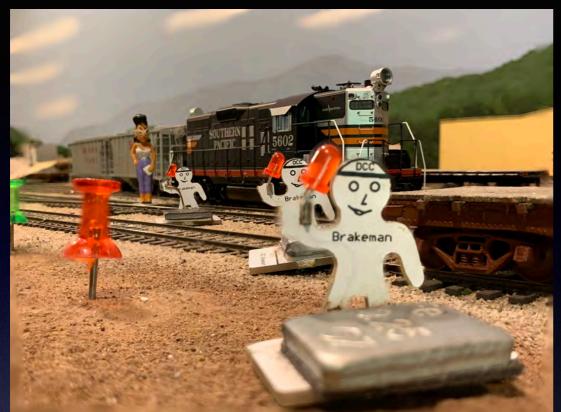

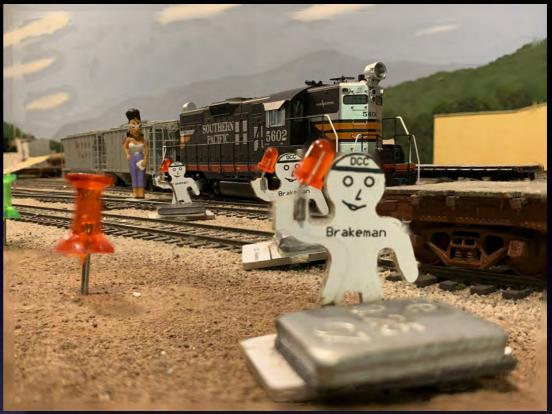

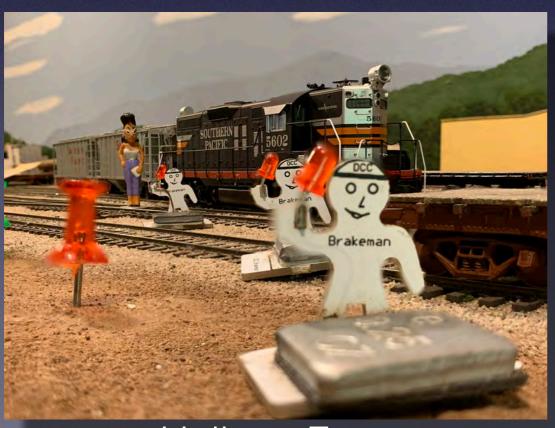

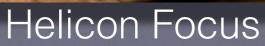

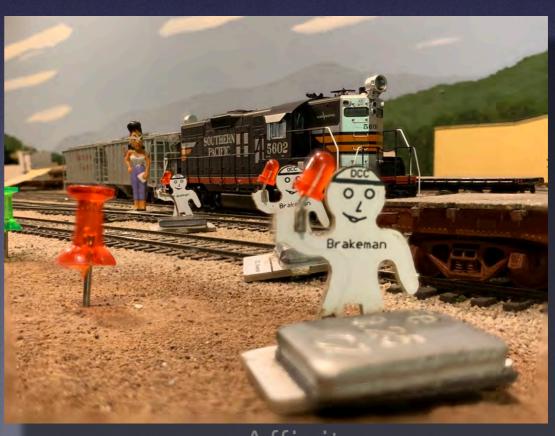

Affinity

#### DSLR 50mm (uncropped)

Photoshop

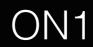

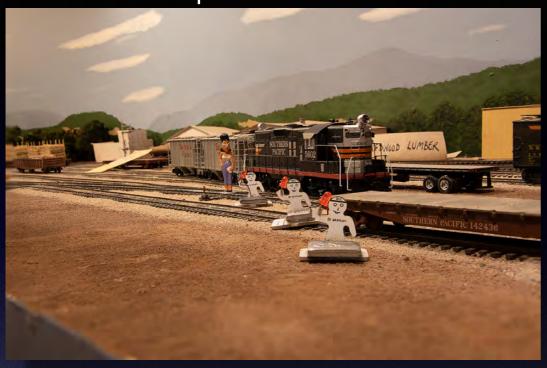

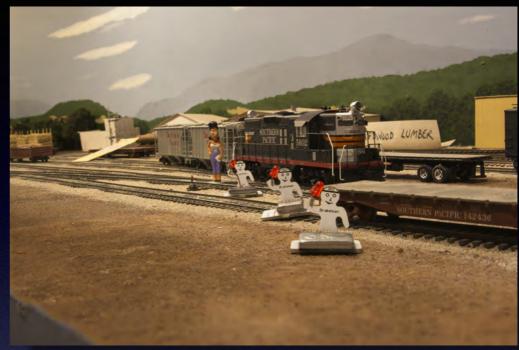

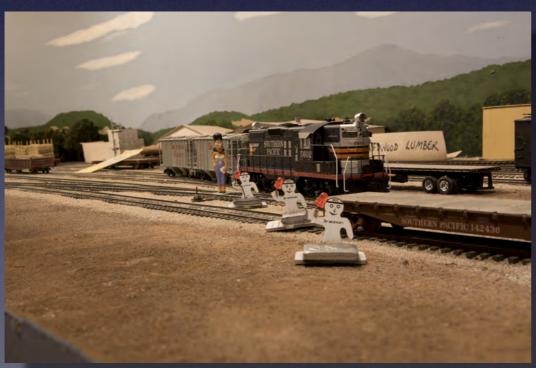

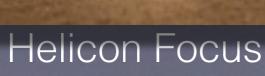

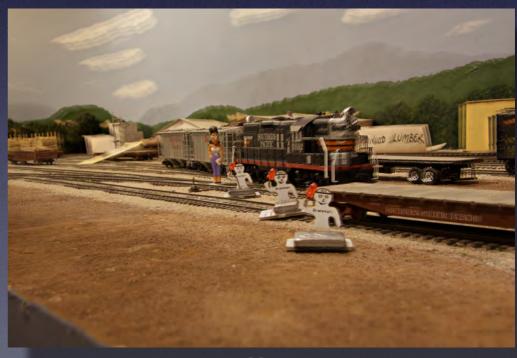

Affinity

#### Alternate Images (uncropped) from Affinity Photo

50mm f16

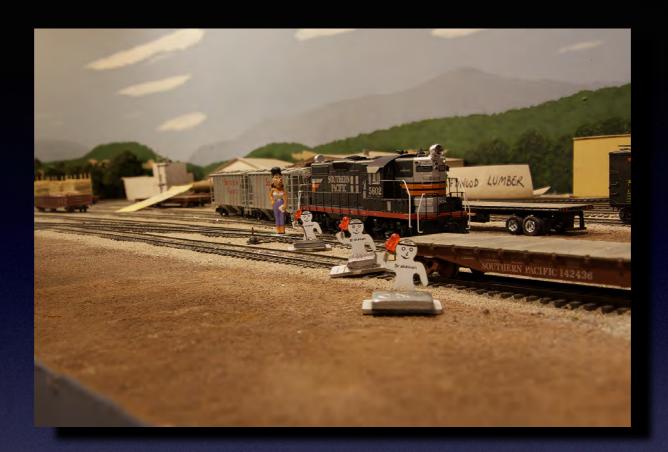

50mm DX f22

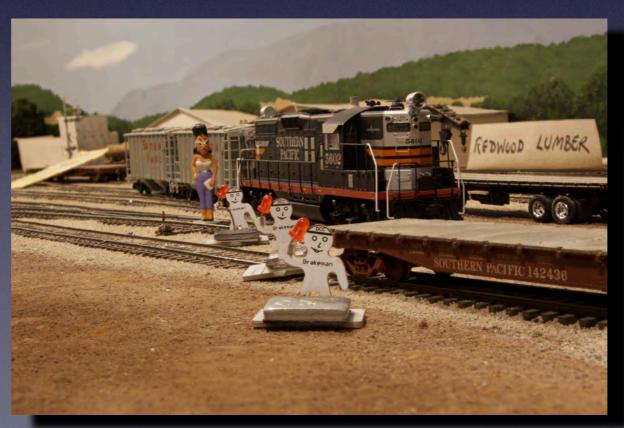

## Size of Output File

Photoshop 300-800 MB

ON1 RAW 93 MB

Helicon Focus 35 MB

Affinity Photo 16 MB

Photoshop after flattening 13 MB

# Artifacts

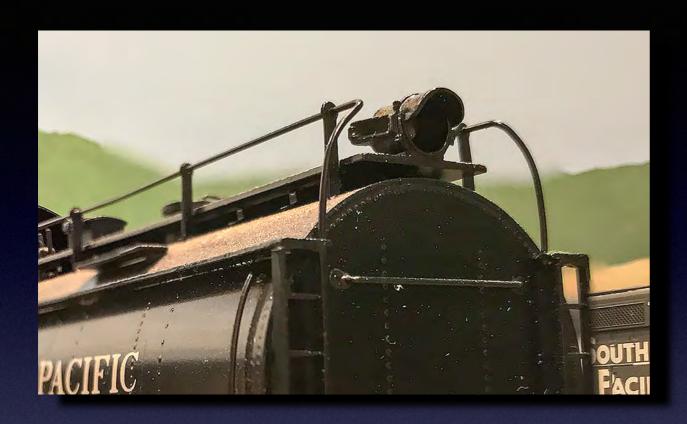

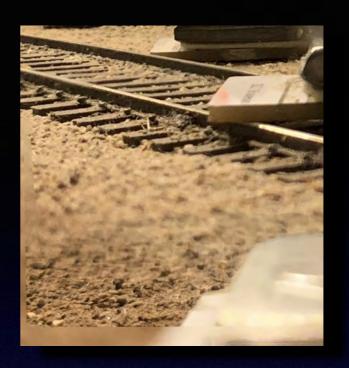

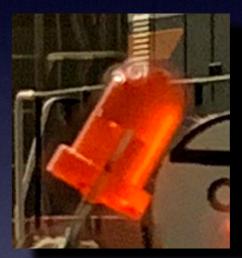

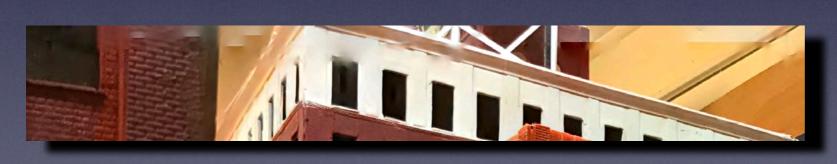

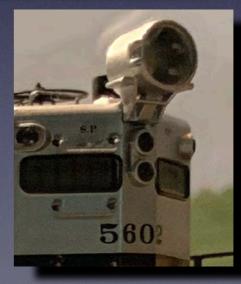

# Trade Off: Image Quality

|            | <u>Format</u>        | Approx Size          | Color Depth  | Resolution (ppi) |
|------------|----------------------|----------------------|--------------|------------------|
| Nikon D80  | RAW<br>TIFF          | 58 MB                | 16           | 300              |
| Nikon D750 | RAW<br>TIFF          | 70 MB                | 16           | 300              |
| iPhone XR  | HEIF<br>JPEG<br>TIFF | ?<br>2-5 MB<br>37 MB | 10<br>8<br>8 | ?<br>72<br>72    |

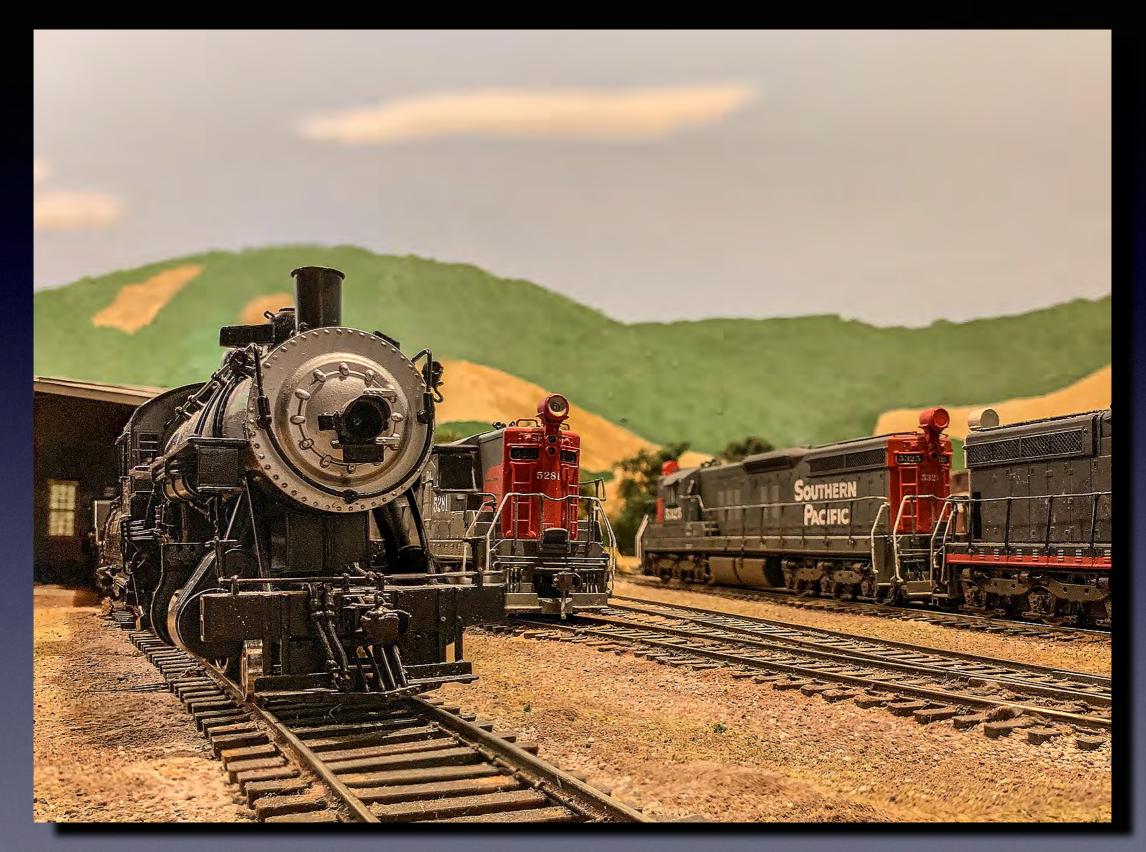

26mm

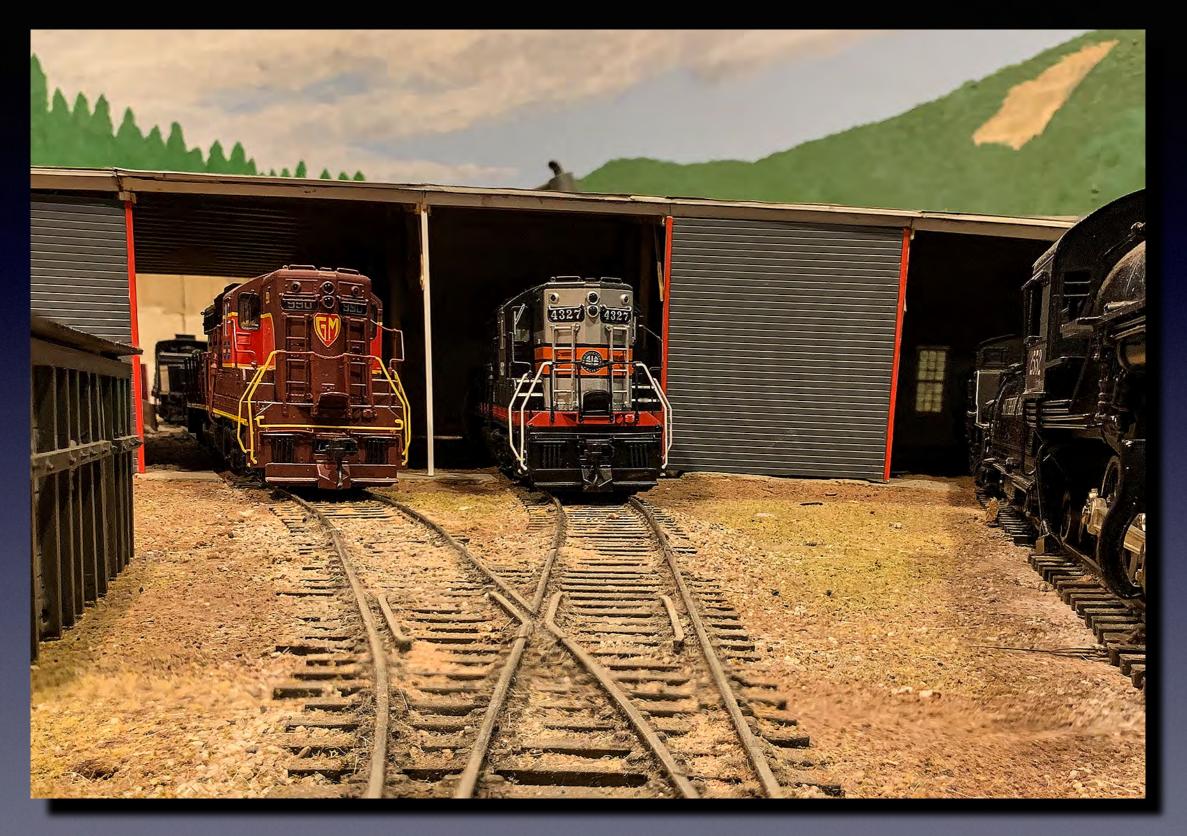

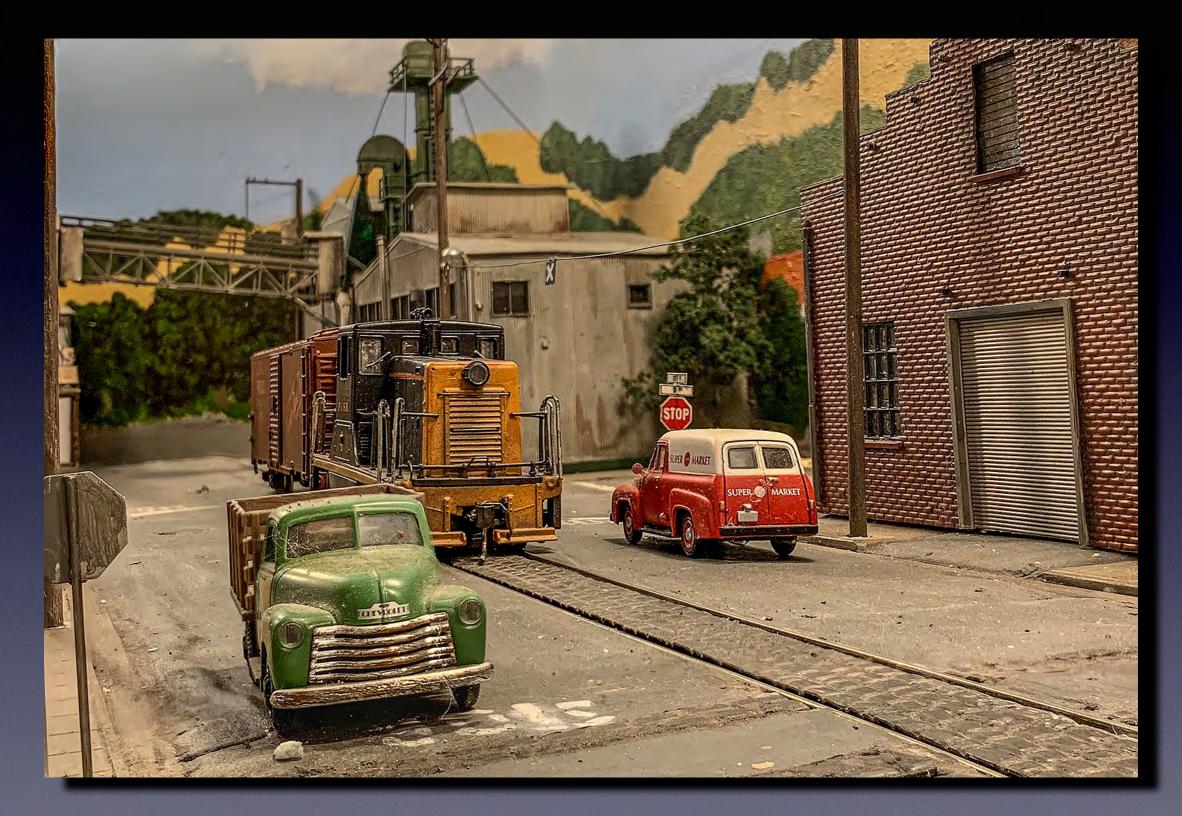

39mm

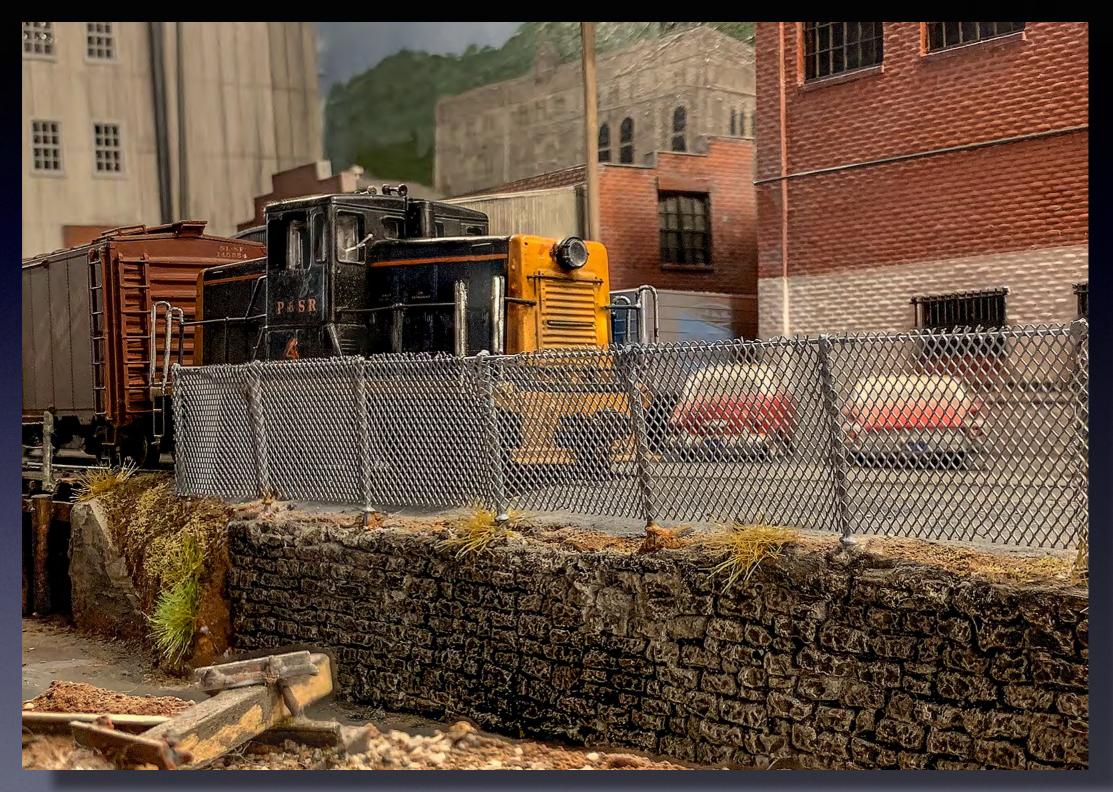

38mm

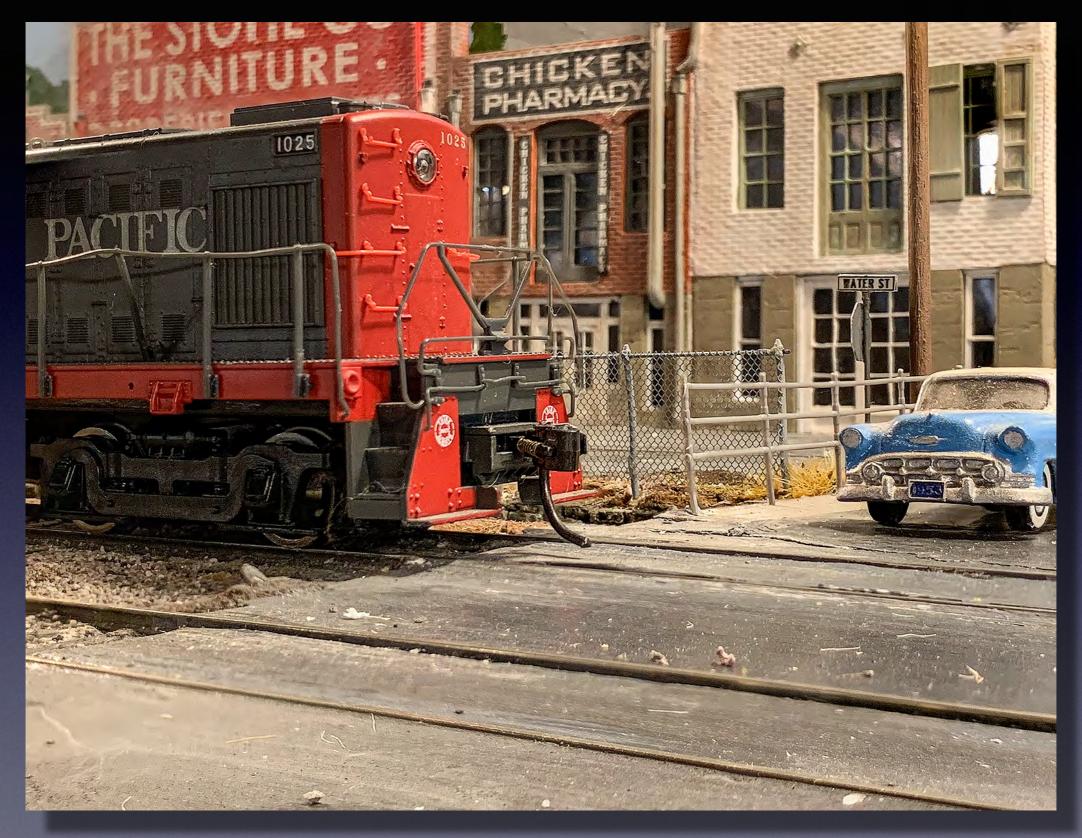

47mm

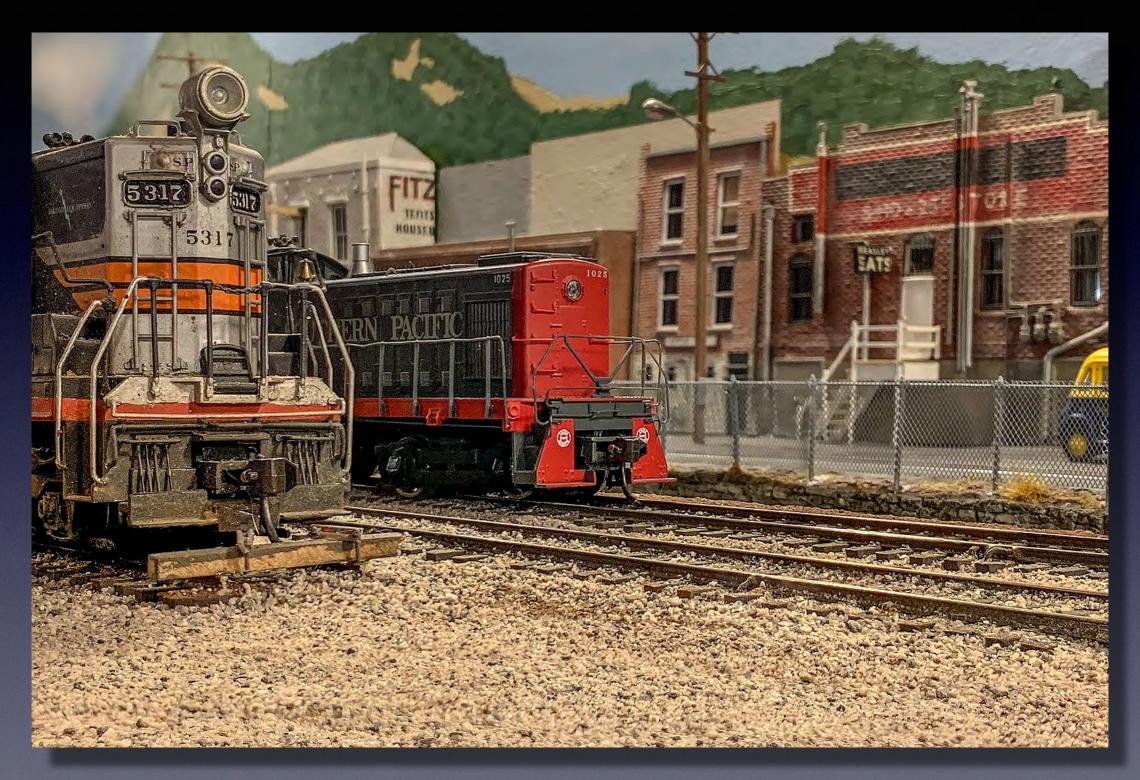

45mm